# **FinRL Documentation**

*Release 0.3.1*

**FinRL**

**Dec 18, 2022**

## **CONTENTS**

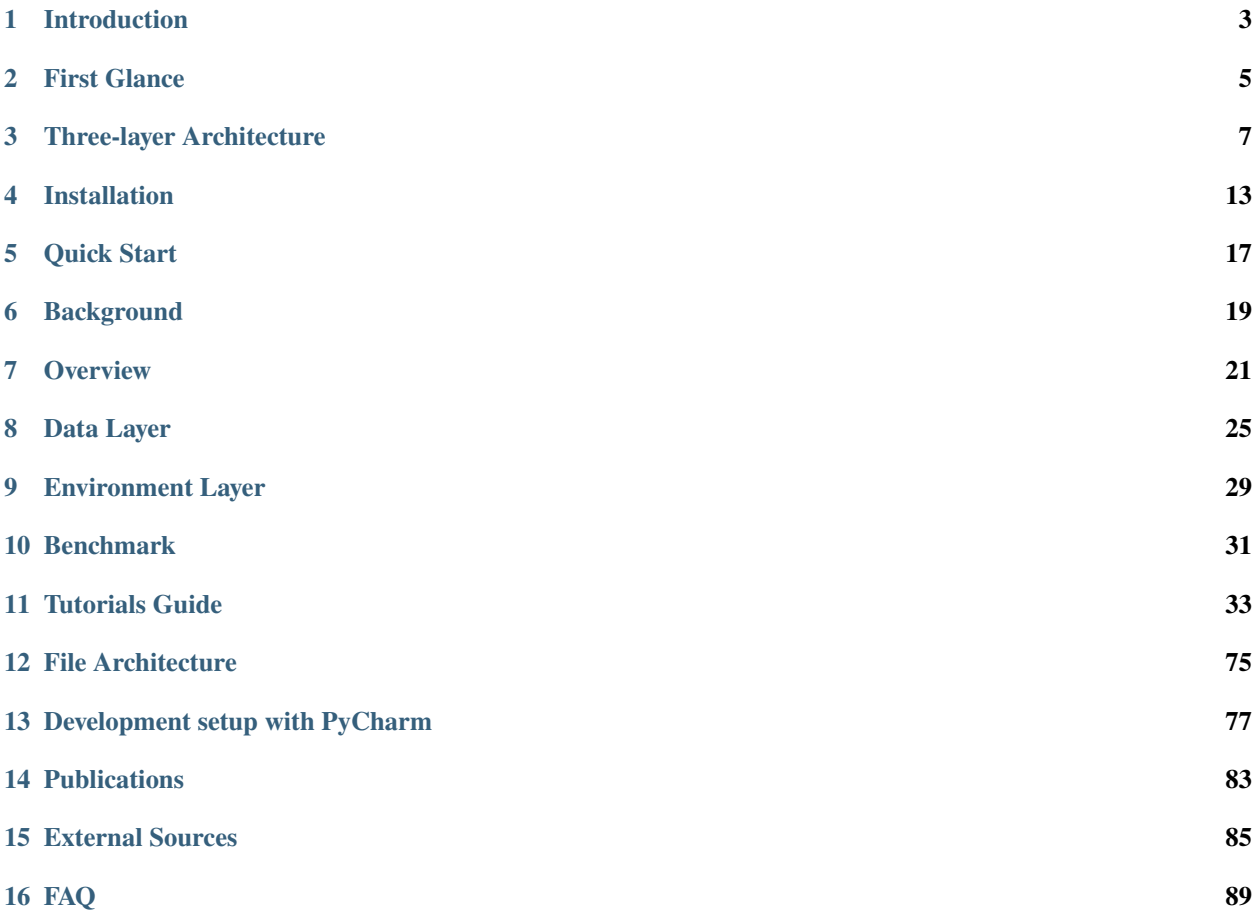

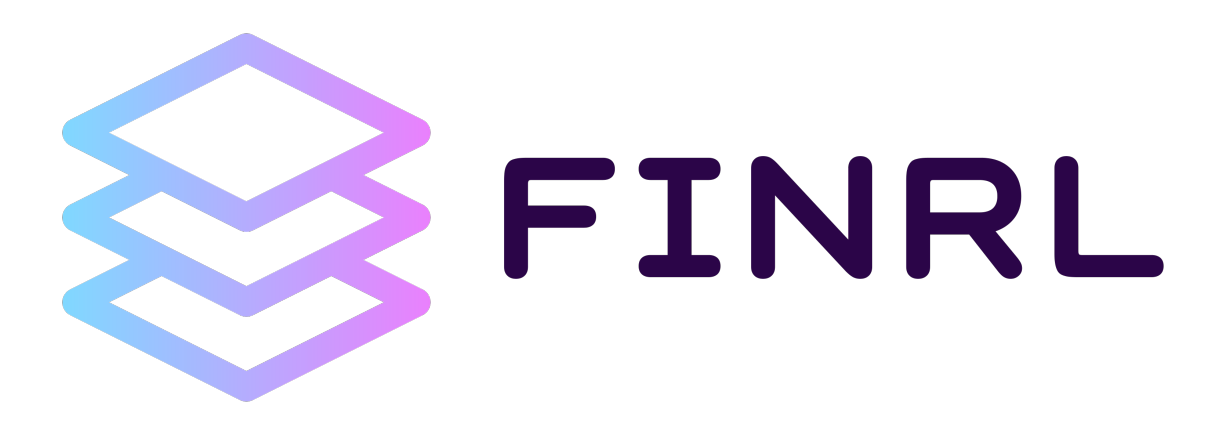

#### **Disclaimer: Nothing herein is financial advice, and NOT a recommendation to trade real money. Please use common sense and always first consult a professional before trading or investing.**

**AI4Finance** community provides this demonstrative and educational resource, in order to efficiently automate trading. FinRL is the first open source framework for financial reinforcement learning.

Reinforcement learning (RL) trains an agent to solve tasks by trial and error, while DRL uses deep neural networks as function approximators. DRL balances exploration (of uncharted territory) and exploitation (of current knowledge), and has been recognized as a competitive edge for automated trading. DRL framework is powerful in solving dynamic decision making problems by learning through interactions with an unknown environment, thus exhibiting two major advantages: portfolio scalability and market model independence. Automated trading is essentially making dynamic decisions, namely **to decide where to trade, at what price, and what quantity**, over a highly stochastic and complex stock market. Taking many complex financial factors into account, DRL trading agents build a multi-factor model and provide algorithmic trading strategies, which are difficult for human traders.

[FinRL](https://github.com/AI4Finance-Foundation/FinRL) provides a framework that supports various markets, SOTA DRL algorithms, benchmarks of many quant finance tasks, live trading, etc.

Join or discuss FinRL with us: [AI4Finance mailing list.](https://groups.google.com/u/1/g/ai4finance)

Feel free to leave us feedback: report bugs using [Github issues](https://github.com/AI4Finance-LLC/FinRL-Library/issues) or discuss FinRL development in the Slack Channel.

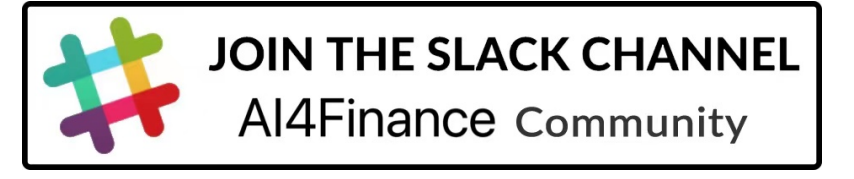

### **ONE**

### **INTRODUCTION**

#### <span id="page-6-0"></span>**Table of Contents**

• *[Introduction](#page-6-0)*

#### **Design Principles**

- Plug-and-Play (PnP): Modularity; Handle different markets (say T0 vs. T+1)
- Completeness and universal: Multiple markets; Various data sources (APIs, Excel, etc); User-friendly variables.
- Avoid hard-coded parameters
- Closing the sim-real gap using the "training-testing-trading" pipeline: simulation for training and connecting real-time APIs for testing/trading.
- Efficient data sampling: accelerate the data sampling process is the key to DRL training! From the ElegantRL project. We know that multi-processing is powerful to reduce the training time (scheduling between CPU + GPU).
- ransparency: a virtual env that is invisible to the upper layer
- Flexibility and extensibility: Inheritance might be helpful here

#### **Contributions**

- FinRL is an open source library specifically designed and implemented for quantitative finance. Trading environments incorporating market frictions are used and provided.
- Trading tasks accompanied by hands-on tutorials with built-in DRL agents are available in a beginner-friendly and reproducible fashion using Jupyter notebook. Customization of trading time steps is feasible.
- FinRL has good scalability, with fine-tuned state-of-the-art DRL algorithms. Adjusting the implementations to the rapid changing stock market is well supported.
- Typical use cases are selected to establish benchmarks for the quantitative finance community. Standard backtesting and evaluation metrics are also provided for easy and effective performance evaluation.

With FinRL library, the implementation of powerful DRL trading strategies becomes more accessible, efficient and delightful.

### **TWO**

## **FIRST GLANCE**

<span id="page-8-0"></span>To quickly understand what is FinRL and how it works, you can go through the notebook [FinRL\\_StockTrading\\_NeurIPS\\_2018.ipynb](https://github.com/AI4Finance-Foundation/FinRL/blob/master/tutorials/1-Introduction/FinRL_StockTrading_NeurIPS_2018.ipynb)

This is how we use Deep Reinforcement Learning for Stock Trading from scratch.

**Tip:** Run the code step by step at [Google Colab.](https://colab.research.google.com/github/AI4Finance-Foundation/FinRL/blob/master/FinRL_StockTrading_NeurIPS_2018.ipynb)

The notebook and the following result is based on our paper *Practical deep reinforcement learning approach for stock trading* Xiong, Zhuoran, Xiao-Yang Liu, Shan Zhong, Hongyang Yang, and Anwar Walid. "Practical deep reinforcement learning approach for stock trading." arXiv preprint arXiv:1811.07522 (2018).

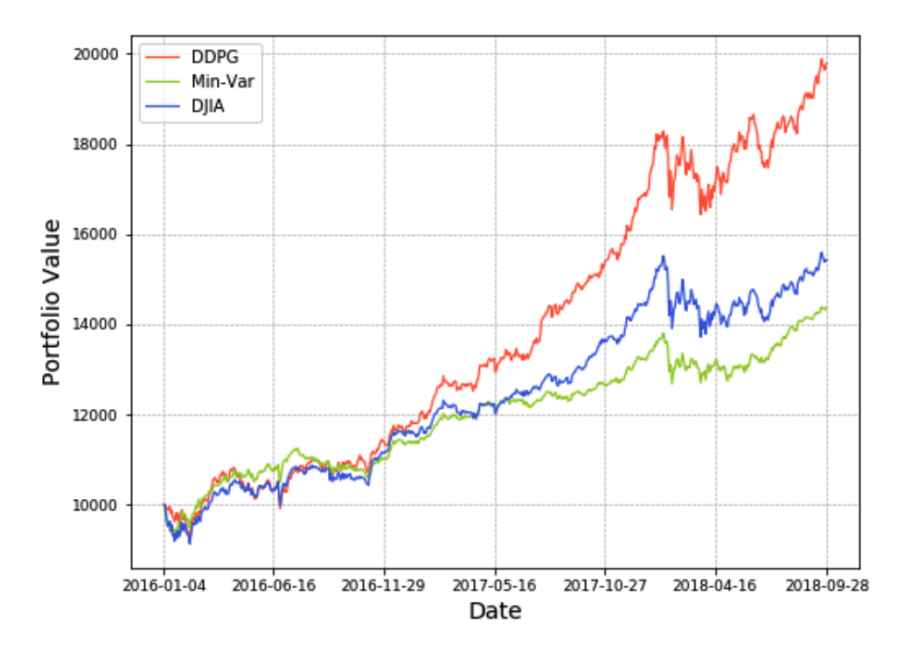

Figure 4: Portfolio value curves of our DDPG scheme, the min-variance portfolio allocation strategy, and the Dow Jones Industrial Average. (Initial portfolio value \$10,000).

|                              | <b>DDPG</b> (ours)   | Min-Variance | <b>DJIA</b> |
|------------------------------|----------------------|--------------|-------------|
| Initial Portfolio Value      | 10,000               | 10,000       | 10,000      |
| <b>Final Portfolio Value</b> | 19,791               | 14,369       | 15,428      |
| <b>Annualized Return</b>     | $25.87\%$            | 15.93%       | 16.40%      |
| Annualized Std. Error        | $\overline{13.62\%}$ | 9.97%        | 11.70%      |
| <b>Sharpe Ratio</b>          | 1.79                 | 1.45         | 1.27        |

Table 1: Trading Performance.

### **THREE**

## **THREE-LAYER ARCHITECTURE**

<span id="page-10-0"></span>After the first glance of how to establish our task on stock trading using DRL, know we are introducing the most central idea of FinRL.

FinRL library consists of three layers: **market environments (FinRL-Meta)**, **DRL agents** and **applications**. The lower layer provides APIs for the upper layer, making the lower layer transparent to the upper layer. The agent layer interacts with the environment layer in an exploration-exploitation manner, whether to repeat prior working-well decisions or to make new actions hoping to get greater cumulative rewards.

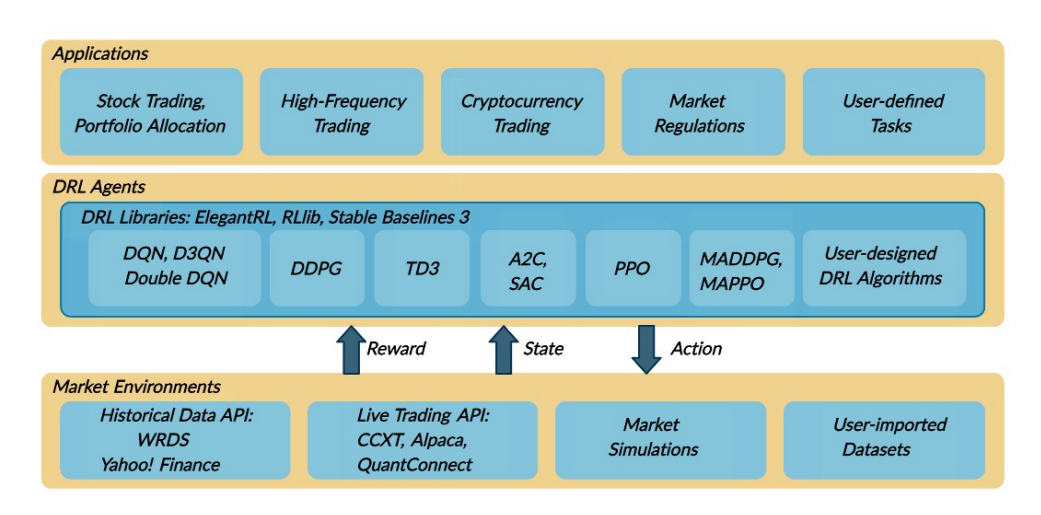

Our construction has following advantages:

**Modularity**: Each layer includes several modules and each module defines a separate function. One can select certain modules from a layer to implement his/her stock trading task. Furthermore, updating existing modules is possible.

**Simplicity, Applicability and Extendibility**: Specifically designed for automated stock trading, FinRL presents DRL algorithms as modules. In this way, FinRL is made accessible yet not demanding. FinRL provides three trading tasks as use cases that can be easily reproduced. Each layer includes reserved interfaces that allow users to develop new modules.

**Better Market Environment Modeling**: We build a trading simulator that replicates live stock markets and provides backtesting support that incorporates important market frictions such as transaction cost, market liquidity and the investor's degree of risk-aversion. All of those are crucial among key determinants of net returns.

A high level view of how FinRL construct the problem in DRL:

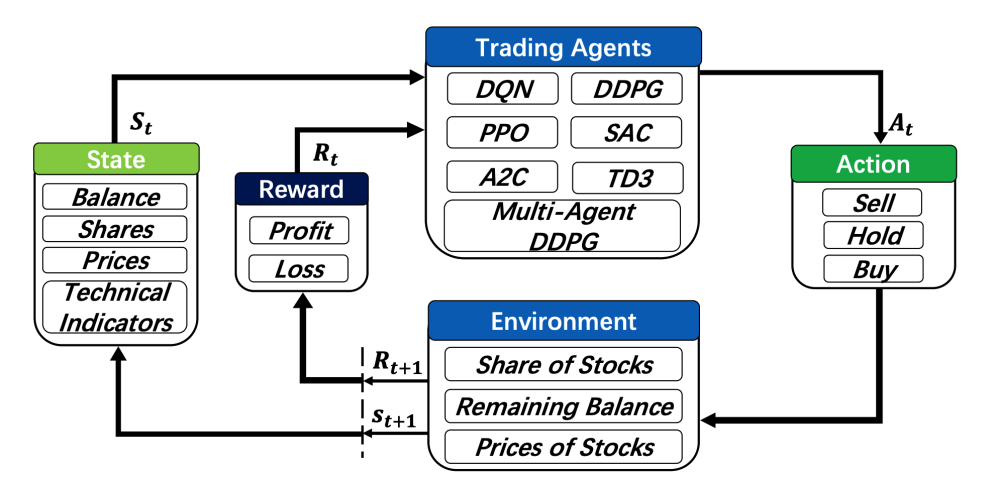

Please refer to the following pages for more specific explanation:

### **3.1 1. Stock Market Environments**

Considering the stochastic and interactive nature of the automated stock trading tasks, a financial task is modeled as a Markov Decision Process (MDP) problem. FinRL-Meta first preprocesses the market data, and then builds stock market environments. The environemnt observes the change of stock price and multiple features, and the agent takes an action and receives the reward from the environment, and finally the agent adjusts its strategy accordingly. By interacting with the environment, the smart agent will derive a trading strategy to maximize the long-term accumulated rewards (also named as Q-value).

Our trading environments, based on OpenAI Gym, simulate the markets with real market data, using time-driven simulation. FinRL library strives to provide trading environments constructed by datasets across many stock exchanges.

In the Tutorials and Examples section, we will illustrate the detailed MDP formulation with the components of the reinforcement learning environment.

The application of DRL in finance is different from that in other fields, such as playing chess and card games; the latter inherently have clearly defined rules for environments. Various finance markets require different DRL algorithms to get the most appropriate automated trading agent. Realizing that setting up a training environment is time-consuming and laborious work, FinRL provides market environments based on representative listings, including NASDAQ-100, DJIA, S&P 500, SSE 50, CSI 300, and HSI, plus a user-defined environment. Thus, this library frees users from tedious and time-consuming data pre-processing workload. We know that users may want to train trading agents on their own data sets. FinRL library provides convenient support to user-imported data and allows users to adjust the granularity of time steps. We specify the format of the data. According to our data format instructions, users only need to pre-process their data sets.

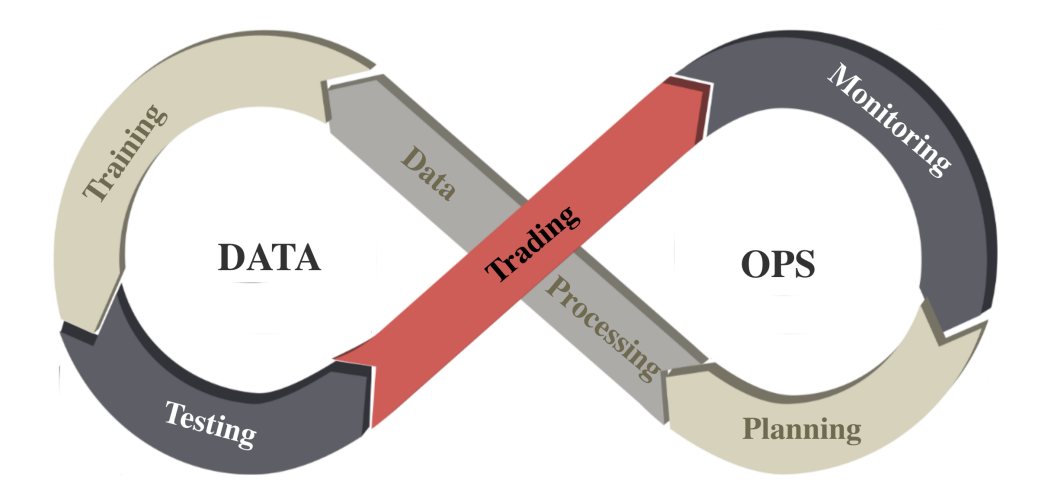

We follow the DataOps paradigm in the data layer.

- We establish a standard pipeline for financial data engineering in RL, ensuring data of **different formats** from different sources can be incorporated in **a unified framework**.
- We automate this pipeline with a **data processor**, which can access data, clean data, and extract features from various data sources with high quality and efficiency. Our data layer provides agility to model deployment.
- We employ a **training-testing-trading pipeline**. The DRL agent first learns from the training environment and is then validated in the validation environment for further adjustment. Then the validated agent is tested in historical datasets. Finally, the tested agent will be deployed in paper trading or live trading markets. First, this pipeline **solves the information leakage problem** because the trading data are never leaked when adjusting agents. Second, a unified pipeline **allows fair comparisons** among different algorithms and strategies.

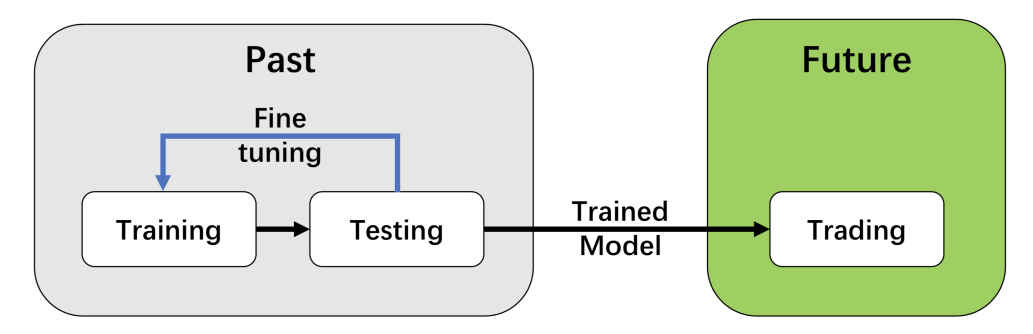

For data processing and building environment for DRL in finance, AI4Finance has maintained another project: [FinRL-](https://github.com/AI4Finance-Foundation/FinRL-Meta)[Meta.](https://github.com/AI4Finance-Foundation/FinRL-Meta)

## **3.2 2. DRL Agents**

FinRL contains fine-tuned standard DRL algorithms in ElegantRL, Stable Baseline 3, and RLlib. ElegantRL is a scalable and elastic DRL library that maintained by AI4Finance, with faster and more stable performance than Stable Baseline 3 and RLlib. In the *Three-Layer Architecture* section, there will be detailed explanation about how ElegantRL accomplish its role in FinRL perfectly. If interested, please refer to ElegantRL's [GitHub page](https://github.com/AI4Finance-Foundation/ElegantRL) or [documentation.](https://elegantrl.readthedocs.io)

With those three powerful DRL libraries, FinRL provides the following algorithms for users:

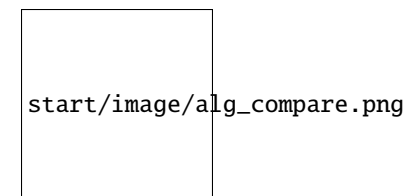

As mentioned in the introduction, FinRL's DRL agents are built by fine-tuned standard DRL algorithms depending on three famous DRL library: ElegantRL, Stable Baseline 3, and RLlib.

The supported algorithms include: DQN, DDPG, Multi-Agent DDPG, PPO, SAC, A2C and TD3. We also allow users to design their own DRL algorithms by adapting these DRL algorithms, e.g., Adaptive DDPG, or employing ensemble methods. The comparison of DRL algorithms is shown in the table bellow:

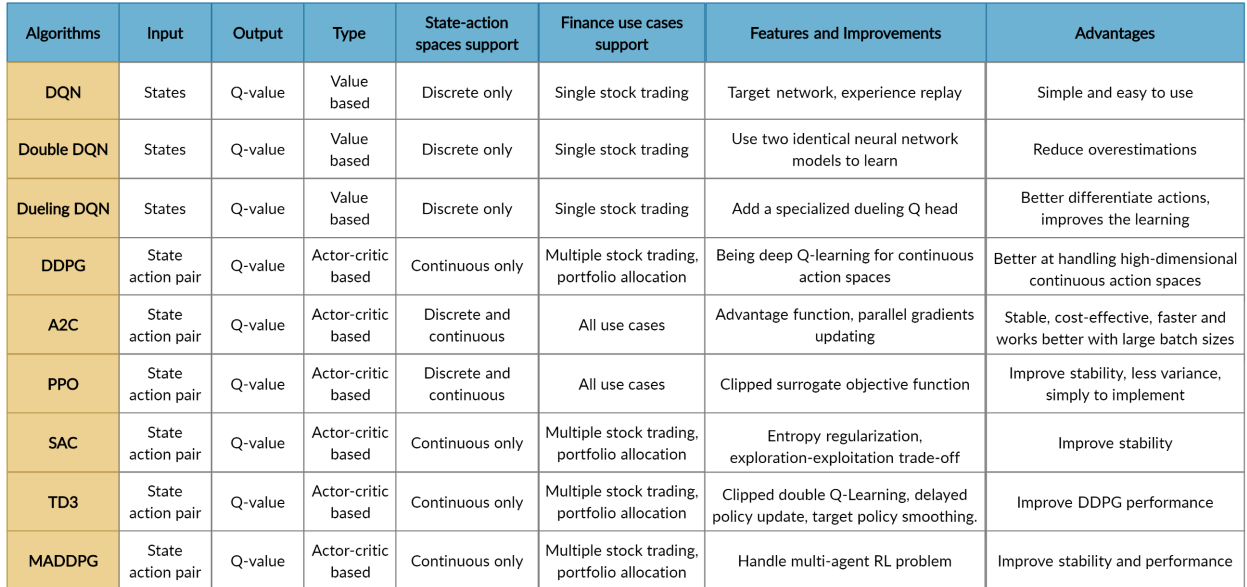

Users are able to choose their favorite DRL agents for training. Different DRL agents might have different performance in various tasks.

### **3.2.1 ElegantRL: DRL library**

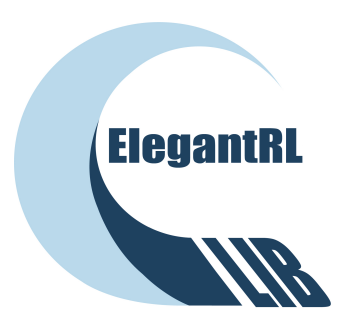

One sentence summary of reinforcement learning (RL): in RL, an agent learns by continuously interacting with an unknown environment, in a trial-and-error manner, making sequential decisions under uncertainty and achieving a balance between exploration (new territory) and exploitation (using knowledge learned from experiences).

Deep reinforcement learning (DRL) has great potential to solve real-world problems that are challenging to humans, such as gaming, natural language processing (NLP), self-driving cars, and financial trading. Starting from the success

of AlphaGo, various DRL algorithms and applications are emerging in a disruptive manner. The ElegantRL library enables researchers and practitioners to pipeline the disruptive "design, development and deployment" of DRL technology.

The library to be presented is featured with "elegant" in the following aspects:

- Lightweight: core codes have less than 1,000 lines, e.g., helloworld.
- Efficient: the performance is comparable with Ray RLlib.
- Stable: more stable than Stable Baseline 3.

ElegantRL supports state-of-the-art DRL algorithms, including discrete and continuous ones, and provides userfriendly tutorials in Jupyter notebooks. The ElegantRL implements DRL algorithms under the Actor-Critic framework, where an Agent (a.k.a, a DRL algorithm) consists of an Actor network and a Critic network. Due to the completeness and simplicity of code structure, users are able to easily customize their own agents.

Please refer to ElegantRL's [GitHub page](https://github.com/AI4Finance-Foundation/ElegantRL) or [documentation](https://elegantrl.readthedocs.io) for more details.

### **3.3 3. Applications**

### **FOUR**

### **INSTALLATION**

### <span id="page-16-0"></span>**4.1 MAC OS**

#### **4.1.1 Step 1: Install Anaconda**

-Download [Anaconda Installer,](https://www.anaconda.com/products/individual#macos) Anaconda has everything you need for Python programming.

-Follow Anaconda's instruction: [macOS graphical install,](https://docs.anaconda.com/anaconda/install/mac-os/) to install the newest version of Anaconda.

-Open your terminal and type: *'which python'*, it should show:

/Users/your\_user\_name/opt/anaconda3/bin/python

It means that your Python interpreter path has been pinned to Anaconda's python version. If it shows something like this:

/Users/your\_user\_name/opt/anaconda3/bin/python

It means that you still use the default python path, you either fix it and pin it to the anaconda path [\(try this blog\)](https://towardsdatascience.com/how-to-successfully-install-anaconda-on-a-mac-and-actually-get-it-to-work-53ce18025f97), or you can use Anaconda Navigator to open a terminal manually.

#### **4.1.2 Step 2: Install Homebrew**

-Open a terminal and make sure that you have installed Anaconda.

-Install Homebrew:

```
/bin/bash -c "$(curl -fsSL https://raw.githubusercontent.com/Homebrew/install/HEAD/
˓→install.sh)"
```
#### **4.1.3 Step 3: Install OpenAI**

Installation of system packages on Mac requires Homebrew. With Homebrew installed, run the following in your terminal:

brew install cmake openmpi

### **4.1.4 Step 4: Install FinRL**

Since we are still actively updating the FinRL repository, please install the unstable development version of FinRL using pip:

pip install git+https://github.com/AI4Finance-Foundation/FinRL.git

#### **4.1.5 Step 5: Run FinRL**

Download the FinRL repository either use terminal:

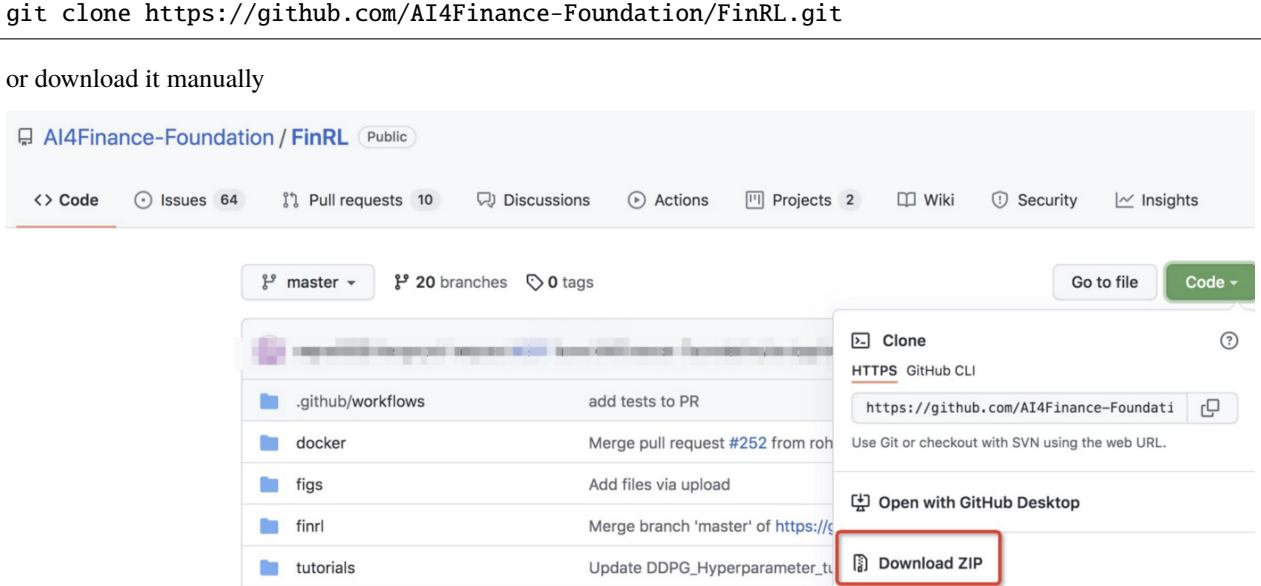

Open Jupyter Notebook through Anaconda Navigator and locate one of the stock trading notebook in FinRL/tutorials you just downloaded. You should be able to run it.

### **4.2 Ubuntu**

#### **4.2.1 Step 1: Install Anaconda**

Please follow the steps in this [blog](https://linuxize.com/post/how-to-install-anaconda-on-ubuntu-18-04/)

#### **4.2.2 Step 2: Install OpenAI**

Open an ubuntu terminal and type:

```
sudo apt-get update && sudo apt-get install cmake libopenmpi-dev python3-dev zlib1g-dev<sub>u</sub>
˓→libgl1-mesa-glx
```
#### **4.2.3 Step 3: Install FinRL**

Since we are still actively updating the FinRL repository, please install the unstable development version of FinRL using pip:

```
pip install git+https://github.com/AI4Finance-Foundation/FinRL.git
```
#### **4.2.4 Step 4: Run FinRL**

Download the FinRL repository in terminal:

git clone https://github.com/AI4Finance-Foundation/FinRL.git

Open Jupyter Notebook by typing 'jupyter notebook' in your ubuntu terminal.

Locate one of the stock trading notebook in FinRL/tutorials you just downloaded. You should be able to run it.

### **4.3 Windows 10**

#### **4.3.1 Prepare for install**

- 1. VPN is needed if using YahooFinance in china (pyfolio, elegantRL pip dependencies need pull code, YahooFinance has stopped the service in china). Othewise, please ignore it.
- 2. python version >=3.7
- 3. pip remove zipline, if your system has installed zipline, zipline has conflicts with the FinRL.

#### **4.3.2 Step1: Clone FinRL**

git clone https://github.com/AI4Finance-Foundation/FinRL.git

#### **4.3.3 Step2: install dependencies**

cd FinRL pip install .

#### **4.3.4 Step3: test (If using YahooFinance in China, VPN is needed)**

python FinRL\_StockTrading\_NeurIPS\_2018.py

#### **4.3.5 Tips for running error**

If the following outputs appear, take it easy, since installation is still successful.

1. UserWarning: Module "zipline.assets" not found; multipliers will not be applied to position notionals. Module "zipline.assets" not found; multipliers will not be applied'

If following outputs appear, please ensure that VPN helps to access the YahooFinance

1. Failed download: xxxx: No data found for this date range, the stock may be delisted, or the value is missing.

### **4.4 Windows 10 (wsl install)**

#### **4.4.1 Step 1: Install Ubuntu on Windows 10**

Please check this video for detailed steps:

#### **4.4.2 Step 2: Install Anaconda**

Please follow the steps in this [blog](https://linuxize.com/post/how-to-install-anaconda-on-ubuntu-18-04/)

### **4.4.3 Step 3: Install OpenAI**

Open an ubuntu terminal and type:

```
sudo apt-get update && sudo apt-get install cmake libopenmpi-dev python3-dev zlib1g-dev␣
˓→libgl1-mesa-glx
```
#### **4.4.4 Step 4: Install FinRL**

Since we are still actively updating the FinRL repository, please install the unstable development version of FinRL using pip:

pip install git+https://github.com/AI4Finance-Foundation/FinRL.git

#### **4.4.5 Step 5: Run FinRL**

Download the FinRL repository in terminal:

git clone https://github.com/AI4Finance-Foundation/FinRL.git

Open Jupyter Notebook by typing 'jupyter notebook' in your ubuntu terminal. Please see [jupyter notebook](https://jupyter-notebook-beginner-guide.readthedocs.io/en/latest/execute.html)

Locate one of the stock trading notebook in FinRL/tutorials you just downloaded. You should be able to run it.

## **QUICK START**

#### <span id="page-20-0"></span>Open main.py

#### import os

from typing import List from argparse import ArgumentParser from finrl import config from finrl.config\_tickers import DOW 30 TICKER from finrl.config import (

DATA\_SAVE\_DIR, TRAINED\_MODEL\_DIR, TENSORBOARD\_LOG\_DIR, RESULTS\_DIR, INDI-CATORS, TRAIN\_START\_DATE, TRAIN\_END\_DATE, TEST\_START\_DATE, TEST\_END\_DATE, TRADE\_START\_DATE, TRADE\_END\_DATE, ERL\_PARAMS, RLlib\_PARAMS, SAC\_PARAMS, ALPACA\_API\_KEY, ALPACA\_API\_SECRET, ALPACA\_API\_BASE\_URL,

#### )

# construct environment from finrl.finrl\_meta.env\_stock\_trading.env\_stocktrading\_np import StockTradingEnv

#### **def build\_parser():**

parser = ArgumentParser() parser.add\_argument(

"-mode", dest="mode", help="start mode, train, download\_data" " backtest", metavar="MODE", default="train",

) return parser

# "./" will be added in front of each directory def check\_and\_make\_directories(directories: List[str]):

#### **for directory in directories:**

**if not os.path.exists("./" + directory):** os.makedirs("./" + directory)

#### **def main():**

parser = build\_parser() options = parser.parse\_args() check\_and\_make\_directories([DATA\_SAVE\_DIR, TRAINED\_MODEL\_DIR, TENSORBOARD\_LOG\_DIR, RESULTS\_DIR])

#### **if options.mode == "train":**

from finrl import train

env = StockTradingEnv

# demo for elegantrl kwargs = {  $\}$  # in current finrl\_meta, with respect yahoofinance, kwargs is { }. For other data sources, such as joinquant, kwargs is not empty train(

start\_date=TRAIN\_START\_DATE, end\_date=TRAIN\_END\_DATE, ticker\_list=DOW\_30\_TICKER, data\_source="yahoofinance", time\_interval="1D", technical indicator list=INDICATORS, drl lib="elegantrl", env=env, model name="ppo", cwd="./test\_ppo", erl\_params=ERL\_PARAMS, break\_step=1e5, kwargs=kwargs,

```
elif options.mode == "test":
```
from finrl import test env = StockTradingEnv

# demo for elegantrl kwargs =  $\}$  # in current finrl\_meta, with respect yahoofinance, kwargs is  $\}$ . For other data sources, such as joinquant, kwargs is not empty

```
account_value_erl = test(
```
start\_date=TEST\_START\_DATE,\_end\_date=TEST\_END\_DATE,\_ticker\_list=DOW\_30\_TICKER, data source="yahoofinance", time interval="1D", technical indicator list=INDICATORS, drl\_lib="elegantrl", env=env, model\_name="ppo", cwd="./test\_ppo", net\_dimension=512, kwargs=kwargs,

)

```
elif options.mode == "trade":
```
from finrl import trade env = StockTradingEnv kwargs = {} trade(

start\_date=TRADE\_START\_DATE, end\_date=TRADE\_END\_DATE, ticker\_list=DOW\_30\_TICKER, data\_source="yahoofinance", time\_interval="1D", technical\_indicator\_list=INDICATORS, drl\_lib="elegantrl", env=env, model\_name="ppo", API\_KEY=ALPACA\_API\_KEY, API\_SECRET=ALPACA\_API\_SECRET, API\_BASE\_URL=ALPACA\_API\_BASE\_URL, trade\_mode='backtesting', if\_vix=True, kwargs=kwargs,

) **else:**

raise ValueError("Wrong mode.")

## Users can input the following command in terminal # python main.py –mode=train # python main.py –mode=test # python main.py –mode=trade if \_\_name\_\_ == "\_\_main\_\_":

main()

Run the library:

```
python main.py --mode=train # if train. Use DOW_30_TICKER by default.
python main.py --mode=test # if test. Use DOW_30_TICKER by default.
python main.py --mode=trade # if trade. Users should input your alpaca parameters in
\rightarrowconfig.py
```
Choices for --mode: start mode, train, download\_data, backtest

## **BACKGROUND**

## <span id="page-22-0"></span>**6.1 Dataset: Financial Big Data**

FinRL-Meta provides multiple datasets for financial reinforcement learning. Stepping into the era of internet, the speed of information exchange has an exponential increment. Along with that, the amount of data also explodes into an incredible number, which generates the new concept "big data".

As its data refreshing minute-to-second, finance is one of the most typical domains that big data imbeded in. Financial big data, as a new popular field, gets more and more attention by economists, data scientists, and computer scientists.

In academia, scholors use financial big data to explore more complex and precise understanding of market and economics. While industries use financial big data to refine their analytical strategies and strengthen their prediction models. Realizing the potential of this solid background, AI4Finance community started FinRL-Meta to serve for various needs by researchers and industries.

For datasets, FinRL-Meta has standardized flow of data extraction and cleaning for more than 30 different data sources. The purpose of providing the data pulling tool instead of a fixed dataset is better corresponding to the fast updating property of financial market. The dynamic construction can help users grip data according to their own requirement.

## **6.2 Benchmark**

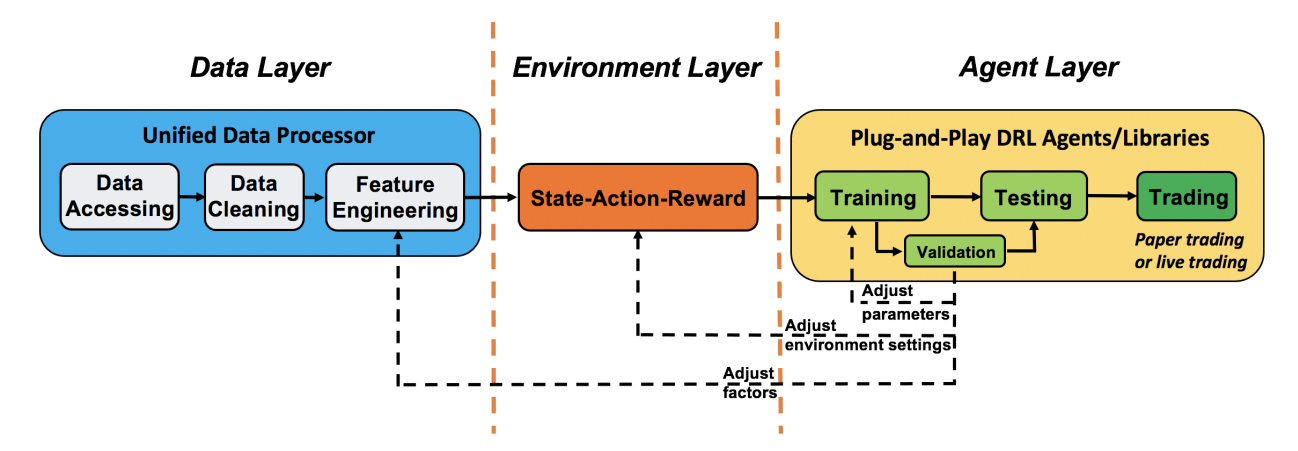

FinRL-Meta provides multiple benchmarks for financial reinforcement learning.

FinRL-Meta benchmarks work in famous papers and projects, covering stock trading, cyptocurrency trading, portfolio allocation, hyper-parameter tuning, etc. Along with that, there are Jupyter/Python demos that help users to test or design new strategies.

### **6.3 DataOps**

DataOps applies the ideas of lean development and DevOps to the data analytics field. DataOps practices have been developed in companies and organizations to improve the quality of and efficiency of data analytics. These implementations consolidate various data sources, unify and automate the pipeline of data analytics, including data accessing, cleaning, analysis, and visualization.

However, the DataOps methodology has not been applied to financial reinforcement learning researches. Most researchers access data, clean data, and extract technical indicators (features) in a case-by-case manner, which involves heavy manual work and may not guarantee the data quality.

To deal with financial big data (usually unstructured), we follow the DataOps paradigm and implement an automatic pipeline in the following figure: task planning, data processing, training-testing-trading, and monitoring agents' performance. Through this pipeline, we continuously produce DRL benchmarks on dynamic market datasets.

We follow the DataOps paradigm in the data layer.

- 1. we establish a standard pipeline for financial data engineering in RL, ensuring data of different formats from different sources can be incorporated in a unified framework.
- 2. we automate this pipeline with a data processor, which can access data, clean data, and extract features from various data sources with high quality and efficiency. Our data layer provides agility to model deployment.
- 3. we employ a training-testing-trading pipeline. The DRL agent first learns from the training environment and is then validated in the validation environment for further adjustment. Then the validated agent is tested in historical datasets. Finally, the tested agent will be deployed in paper trading or live trading markets. First, this pipeline solves the information leakage problem because the trading data are never leaked when adjusting agents. Second, a unified pipeline allows fair comparisons among different algorithms and strategies.

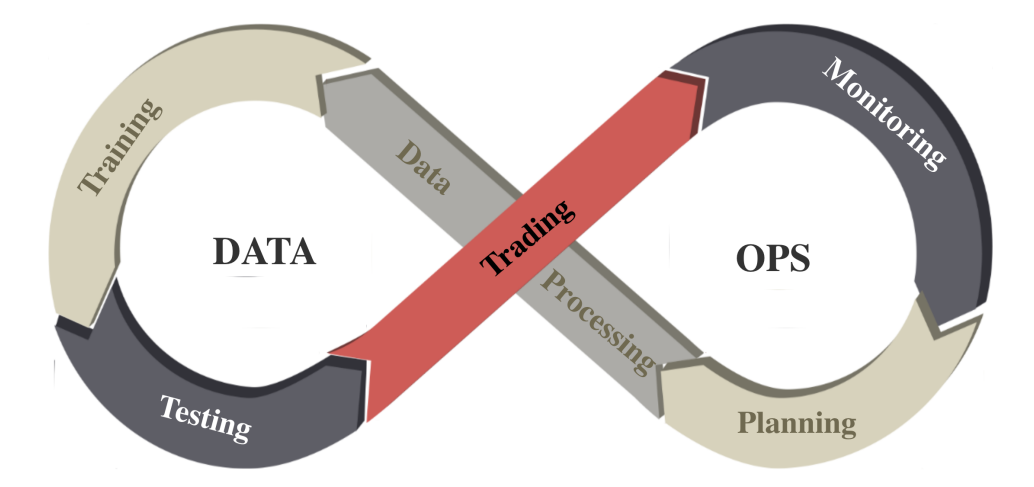

### **SEVEN**

### **OVERVIEW**

<span id="page-24-0"></span>Following the *de facto* standard of OpenAI Gym, we build a universe of market environments for data-driven financial reinforcement learning, namely, FinRL-Meta. We keep the following design principles.

### **7.1 1. Supported trading tasks:**

We have supported and achieved satisfactory trading performance for trading tasks such as stock trading, cryptocurrency trading, and portfolio allocation. Derivatives such as futures and forex are also supported. Besides, we have supported multi-agent simulation and execution optimizing tasks by reproducing the experiment in other published papers.

### **7.2 2. Training-testing-trading pipeline:**

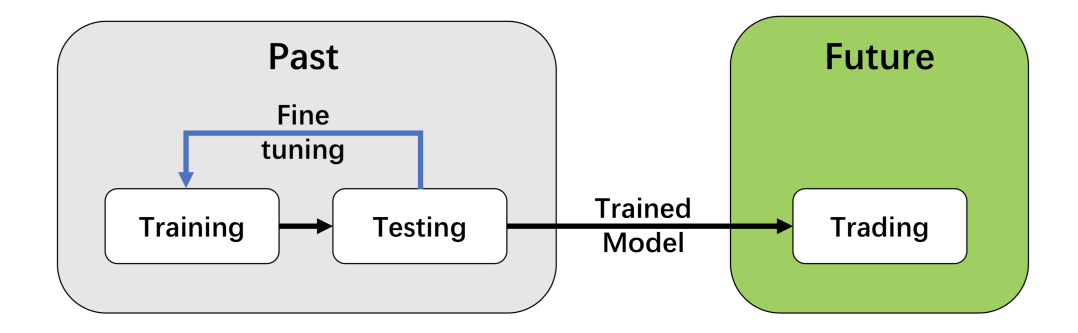

We employ a training-testing-trading pipeline that the DRL approach follows a standard end-to-end pipeline. The DRL agent is first trained in a training environment and then fined-tuned (adjusting hyperparameters) in a validation environment. Then the validated agent is tested on historical datasets (backtesting). Finally, the tested agent will be de- ployed in paper trading or live trading markets.

This pipeline solves the information leakage problem because the trading data are never leaked when training/tuning the agents.

Such a unified pipeline allows fair comparisons among different algorithms and strategies.

### **7.3 3. DataOps for data-driven financial reinforcement leanring**

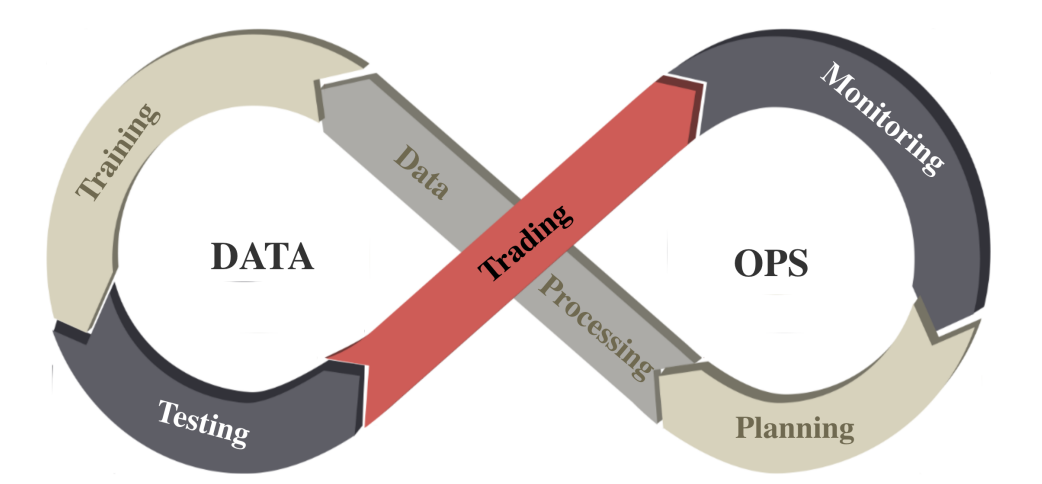

We follow the DataOps paradigm in the data layer, as shown in the figure above. First, we establish a standard pipeline for financial data engineering, ensuring data of different formats from different sources can be incorporated in a unified RL framework. Second, we automate this pipeline with a data processor, which can access data, clean data and extract features from various data sources with high quality and efficiency. Our data layer provides agility to model deployment.

### **7.4 4. Layered structure and extensibility**

We adopt a layered structure for RL in finance, which consists of three layers: data layer, environment layer, and agent layer. Each layer executes its functions and is relatively independent. Meanwhile, layers interact through end-to-end interfaces to implement the complete workflow of algorithm trading, achieving high extensibility. For updates and substitutes inside the layer, this structure minimizes the impact on the whole system. Moreover, user-defined functions are easy to extend, and algorithms can be updated fast to keep high performance.

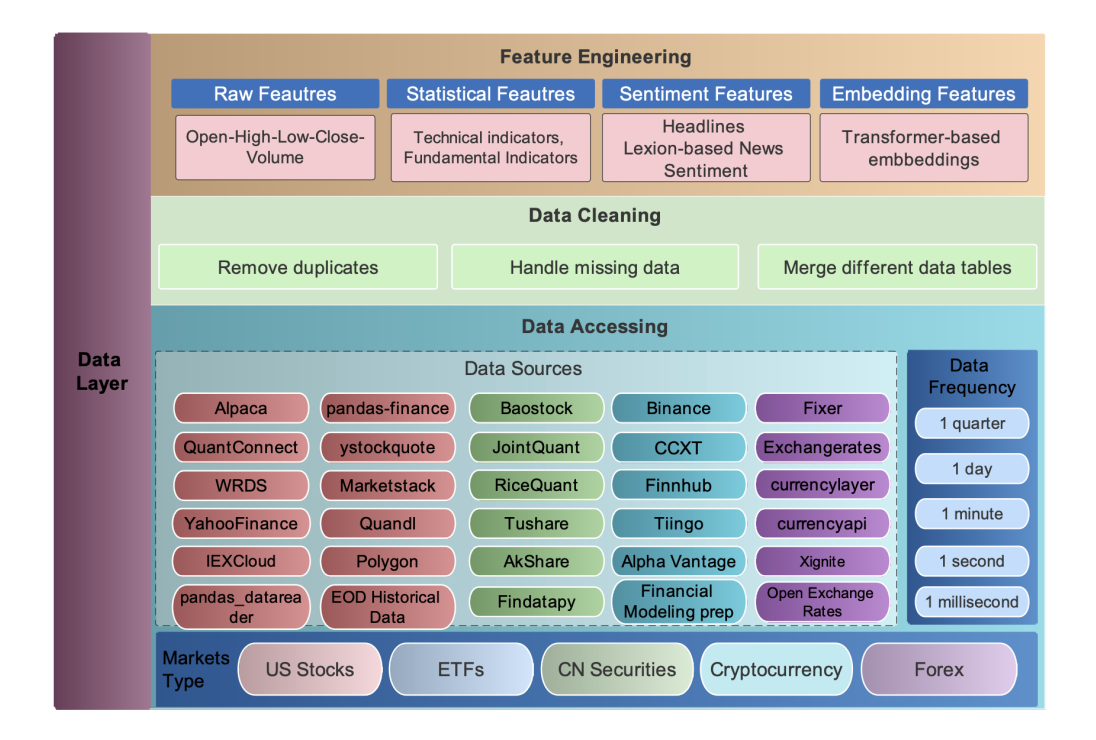

### **7.5 5. Plug-and-play**

In the development pipeline, we separate market environments from the data layer and the agent layer. Any DRL agent can be directly plugged into our environments, then will be trained and tested. Different agents can run on the same benchmark environment for fair comparisons. Several popular DRL libraries are supported, including ElegantRL, RLlib, and SB3.

### **EIGHT**

### **DATA LAYER**

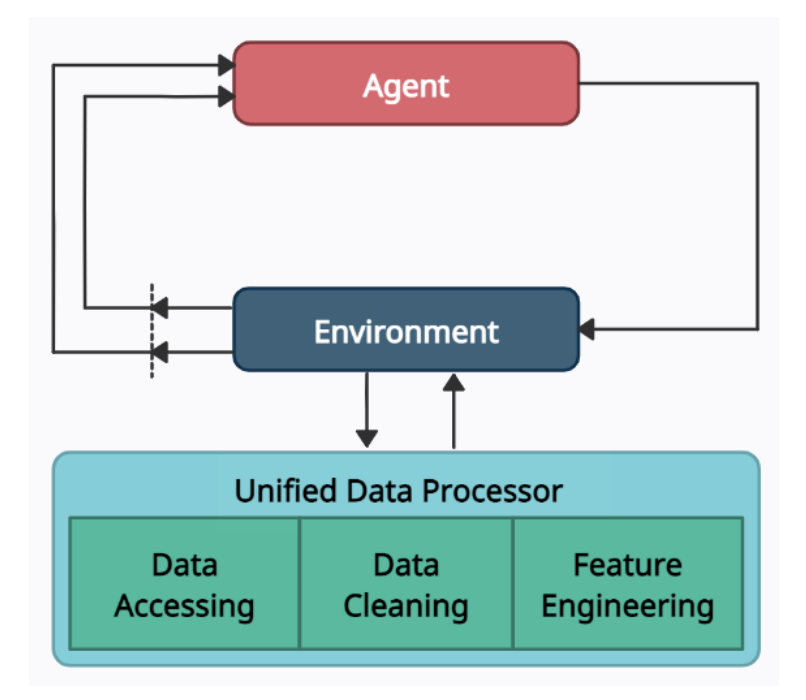

<span id="page-28-0"></span>In the data layer, we use a unified data processor to access data, clean data, and extract features.

## **8.1 Data Accessing**

We connect data APIs of different platforms and unify them using a FinRL-Meta data processor. Users can access data from various sources given the start date, end date, stock list, time interval, and kwargs.

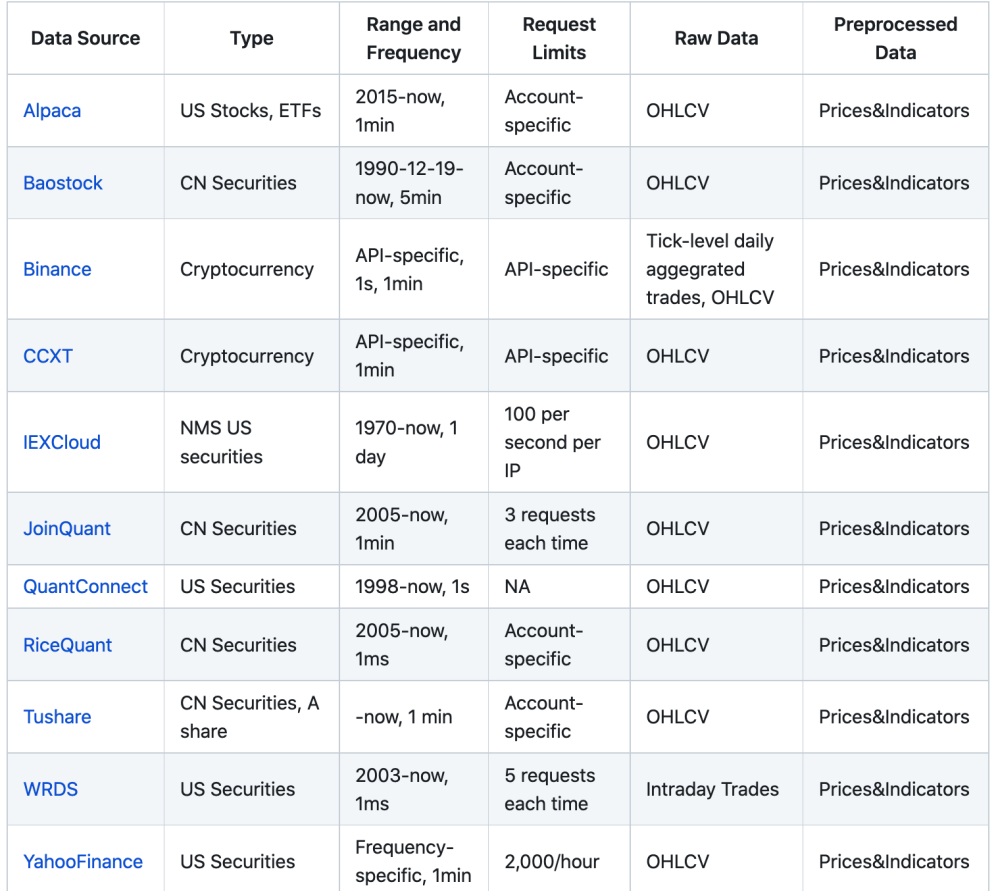

### **8.2 Data Cleaning**

Raw data retrieved from different data sources are usually of various formats and have erroneous or NaN data (missing data) to different extents, making data cleaning highly time-consuming. In FinRL-Meta, we automate the data cleaning process.

The cleaning processes of NaN data are usually different for various time frequencies. For Low-frequency data, except few stocks with extremely low liquidity, the few NaN values usually mean suspension during that time interval. While for high-frequency data, NaN values are pervasive, which usually means no transaction during that time interval. To reduce the simulation-to-reality gap considering of data efficiency, we provide different solutions for these two cases.

In the low-frequency case, we directly delete the rows with NaN values, reflecting suspension in simulated trading environments. However, it is not suitable to directly delete rows with NaN values in high-frequency cases.

In our test of downloading 1-min OHLCV data of DJIA 30 companies from Alpaca during 2021–01–01~2021–05–31, there were 39736 rows for the raw data. However, after dropping rows with NaN values, only 3361 rows are left.

The low data efficiency of the dropping method is unacceptable. Instead, we take an improved forward filling method. We fill the open, high, low, close columns with the last valid value of close price and the volume column with 0, which is a standard method in practice.

Although this filling method sacrifices the authenticity of the simulated environments, it is acceptable compared to significantly improved data efficiency, especially under tickers with high liquidity. Moreover, this filling method can be further improved using bid, ask prices to reduce the simulation-to-reality gap.

### **8.3 Feature Engineering**

Feature engineering is the last part of the data layer. We automate the calculation of technical indicators by connecting the Stockstats or TAlib library in our data processor. Common technical indicators including Moving Average Convergence Divergence (MACD), Relative Strength Index (RSI), Average Directional Index (ADX), and Commodity Channel Index (CCI), and so on, are supported. Users can also quickly add indicators from other libraries, or add the user-defined features directly.

Users can add their features by two ways: 1) Write user-defined feature extraction functions directly. The returned features will be added to a feature array. 2) Store the features in a file, and move it to a specified folder. Then, these features will be obtained by reading from the specified file.

### **NINE**

### **ENVIRONMENT LAYER**

<span id="page-32-0"></span>FinRL-Meta follows the OpenAI gym-style [8] to create market environments using the cleaned data from the data layer. It provides hundreds of environments with a common interface. Users can build their environments based on FinRL-Meta environments easily, share their results and compare the strategies' performance. We will add more environments for convenience in the future.

## **BENCHMARK**

### <span id="page-34-0"></span>**10.1 Performance Metrics**

FinRL-Meta provides the following unified metrics to measure the trading performance:

- **Cumulative return:**  $R = \frac{V V_0}{V_0}$ , where V is final portfolio value, and  $V_0$  is original capital.
- **Annualized return:**  $r = (1 + R)^{\frac{365}{t}} 1$ , where t is the number of trading days.
- Annualized volatility:  $\sigma_a = \sqrt{\frac{\sum_{i=1}^{n} (r_i \bar{r})^2}{n-1}}$  $\frac{1}{n-1}$ , where  $r_i$  is the annualized return in year i,  $\bar{r}$  is the average annualized return, and n is the number of years.
- **Sharpe ratio:**  $S = \frac{r r_f}{\sigma}$  $\frac{-r_f}{\sigma_a}$ , where  $r_f$  is the risk-free rate.
- **Max. drawdown** The maximal percentage loss in portfolio value.

## **10.2 Experiment Settings**
# **CHAPTER**

# **ELEVEN**

# **TUTORIALS GUIDE**

Welcome to FinRL's tutorial! In this section, you can walk through the tutorial notebooks we prepared. If you are new to FinRL, we would suggest you the following sequence:

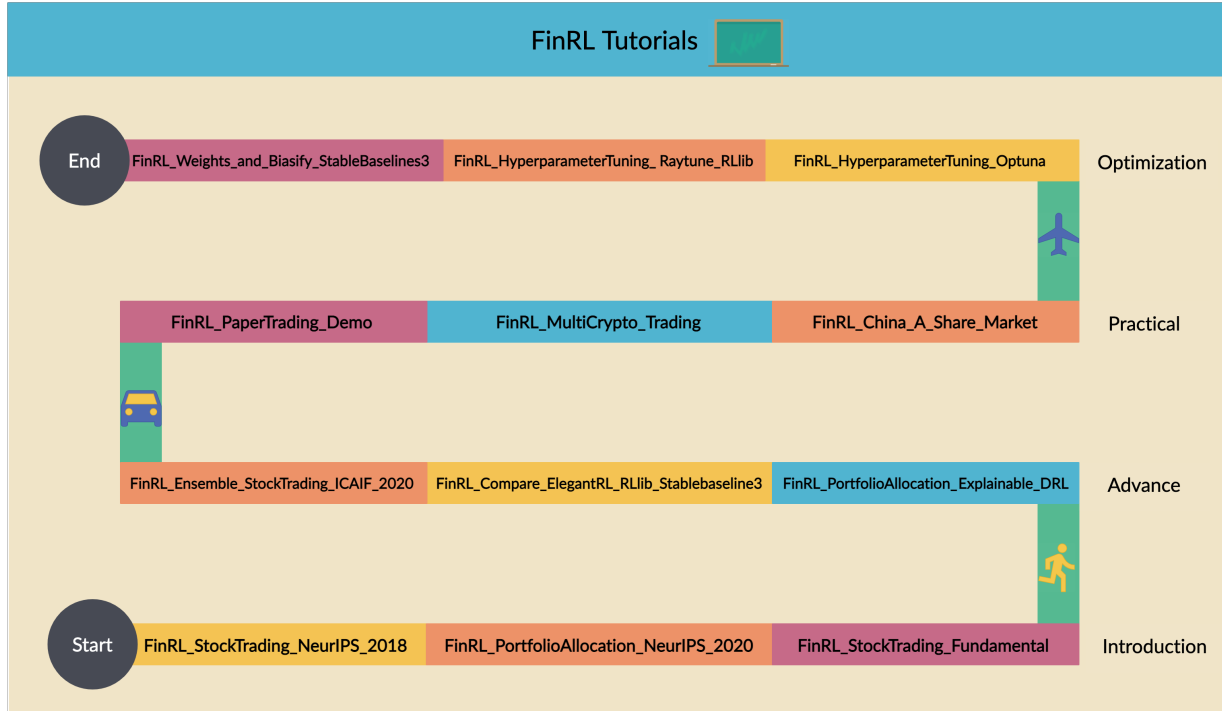

Mission: provide user-friendly demos in notebook or python.

Outline

- 1-Introduction: basic demos for beginners.
- 2-Advance: advanced demos, e.g., ensemble stock trading.
- 3-Practical: paper trading and live trading.
- 4-Optimization: hyperparameter tuning.
- 5-Others: other demos.

# **11.1 1-Introduction**

# **11.1.1 Single Stock Trading**

Deep Reinforcement Learning for Stock Trading from Scratch: Single Stock Trading

**Tip:** Run the code step by step at [Google Colab.](https://colab.research.google.com/github/AI4Finance-LLC/FinRL-Library/blob/master/examples/old/DRL_single_stock_trading.ipynb)

#### **Step 1: Preparation**

#### **Step 1.1: Overview**

As deep reinforcement learning (DRL) has been recognized as an effective approach in quantitative finance, getting hands-on experiences is attractive to beginners. However, to train a practical DRL trading agent that decides where to trade, at what price, and what quantity involves error-prone and arduous development and debugging.

We introduce a DRL library FinRL that facilitates beginners to expose themselves to quantitative finance and to develop their own stock trading strategies. Along with easily-reproducible tutorials, FinRL library allows users to streamline their own developments and to compare with existing schemes easily.

FinRL is a beginner-friendly library with fine-tuned standard DRL algorithms. It has been developed under three primary principles:

- Completeness: Our library shall cover components of the DRL framework completely, which is a fundamental requirement;
- Hands-on tutorials: We aim for a library that is friendly to beginners. Tutorials with detailed walk-through will help users to explore the functionalities of our library;
- Reproducibility: Our library shall guarantee reproducibility to ensure the transparency and also provide users with confidence in what they have done

This article is focusing on one of the use cases in our paper: Single Stock Trading. We use one Jupyter notebook to include all the necessary steps.

We use Apple Inc. stock: AAPL as an example throughout this article, because it is one of the most popular stocks.

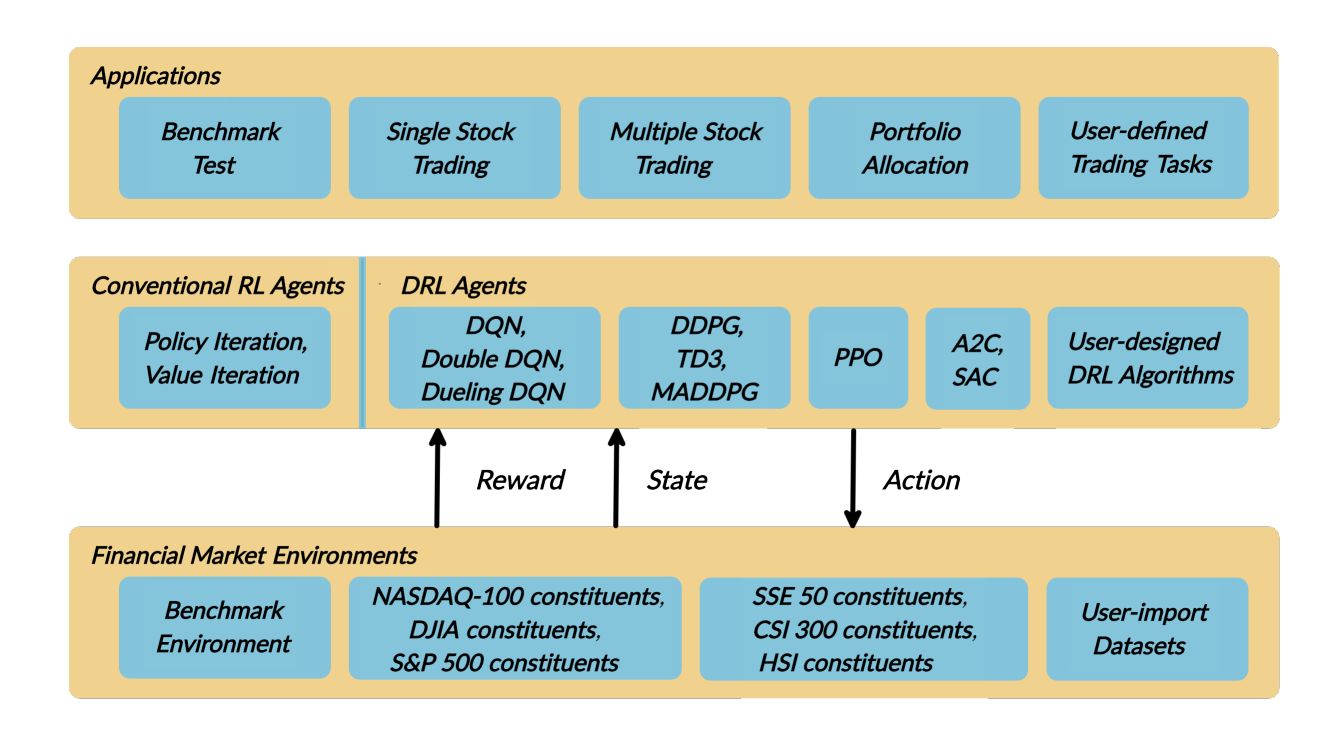

#### **Step 1.2: Problem Definition**

This problem is to design an automated trading solution for single stock trading. We model the stock trading process as a Markov Decision Process (MDP). We then formulate our trading goal as a maximization problem.

The components of the reinforcement learning environment are:

- Action: The action space describes the allowed actions that the agent interacts with the environment. Normally, a A includes three actions: a  $\{1, 0, 1\}$ , where 1, 0, 1 represent selling, holding, and buying one stock. Also, an action can be carried upon multiple shares. We use an action space  $\{k, \ldots, 1, 0, 1, \ldots, k\}$ , where k denotes the number of shares. For example, "Buy 10 shares of AAPL" or "Sell 10 shares of AAPL" are 10 or 10, respectively
- Reward function:  $r(s, a, s)$  is the incentive mechanism for an agent to learn a better action. The change of the portfolio value when action a is taken at state s and arriving at new state s', i.e.,  $r(s, a, s) = v v$ , where v and v represent the portfolio values at state s and s, respectively
- State: The state space describes the observations that the agent receives from the environment. Just as a human trader needs to analyze various information before executing a trade, so our trading agent observes many different features to better learn in an interactive environment.
- Environment: single stock trading for AAPL

The data of the single stock that we will be using for this case study is obtained from Yahoo Finance API. The data contains Open-High-Low-Close price and volume.

#### **Step 1.3: Python Package Installation**

As a first step we check if the additional packages needed are present, if not install them.

- Yahoo Finance API
- pandas
- matplotlib
- stockstats
- OpenAI gym
- stable-baselines
- tensorflow

```
1 import pkg_resources
2 import pip
3 installedPackages = {pkg.key for pkg in pkg_resources.working_set}
4 required = {'yfinance', 'pandas', 'matplotlib', 'stockstats','stable-baselines','gym',
    ˓→'tensorflow'}
\frac{1}{5} missing = required - installedPackages
6 if missing:
\tau | \tau !pip install yfinance
8 !pip install pandas
9 !pip install matplotlib
10 | !pip install stockstats
11 | !pip install gym
12 | 12 | 12 | 12 | 13 | 13 | 14 | 15 | 15 | 15 | 15 | 15 | 15 | 15 | 15 | 15 | 15 | 15 | 15 | 15 | 15 | 15 | 15 | 15 | 15 | 15 | 15 | 15 | 15 | 15 | 15 | 1513 | 1 !pip install tensorflow==1.15.4
```
#### **Step 1.4: Import packages**

```
import yfinance as yf
2 from stockstats import StockDataFrame as Sdf
3
4 import pandas as pd
5 import matplotlib.pyplot as plt
6
7 import gym
8 from stable_baselines import PPO2, DDPG, A2C, ACKTR, TD3
9 from stable_baselines import DDPG
10 from stable_baselines import A2C
_{11} from stable baselines import SAC
12 from stable_baselines.common.vec_env import DummyVecEnv
13 from stable_baselines.common.policies import MlpPolicy
```
#### **Step 2: Download Data**

[Yahoo Finance](https://finance.yahoo.com/) is a website that provides stock data, financial news, financial reports, etc. All the data provided by Yahoo Finance is free.

[This Medium blog](https://towardsdatascience.com/free-stock-data-for-python-using-yahoo-finance-api-9dafd96cad2e) explains how to use Yahoo Finance API to extract data directly in Python.

- FinRL uses a class YahooDownloader to fetch data from Yahoo Finance API
- Call Limit: Using the Public API (without authentication), you are limited to 2,000 requests per hour per IP (or up to a total of 48,000 requests a day).

We can either download the stock data like open-high-low-close price manually by entering a stock ticker symbol like AAPL into the website search bar, or we just use Yahoo Finance API to extract data automatically.

FinRL uses a [YahooDownloader](https://github.com/AI4Finance-LLC/FinRL-Library/blob/master/finrl/marketdata/yahoodownloader.py) class to extract data.

```
class YahooDownloader:
    """"
    Provides methods for retrieving daily stock data from Yahoo Finance API
```

```
Attributes
----------
    start_date : str
         start date of the data (modified from config.py)
    end_date : str
         end date of the data (modified from config.py)
    ticker_list : list
         a list of stock tickers (modified from config.py)
Methods
-------
    fetch_data()
         Fetches data from yahoo API
. . . . . . <u>. . . .</u>
```
Download and save the data in a pandas DataFrame:

```
1 + # Download and save the data in a pandas DataFrame:
2 \mid df = YahooDownloader(start_date = '2009-01-01',
3 \text{ end\_date} = '2020-09-30',4 \vert ticker_list = config_tickers.DOW_30_TICKER).fetch_data()
```

```
print(df.sort_values(['date','tic'],ignore_index=True).head(30))
```
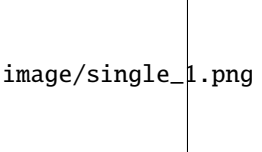

 $\overline{\phantom{a}}$ 

5

#### **Step 3: Preprocess Data**

Data preprocessing is a crucial step for training a high quality machine learning model. We need to check for missing data and do feature engineering in order to convert the data into a model-ready state.

- FinRL uses a FeatureEngineer class to preprocess the data
- Add technical indicators. In practical trading, various information needs to be taken into account, for example the historical stock prices, current holding shares, technical indicators, etc.

#### **Calculate technical indicators**

In practical trading, various information needs to be taken into account, for example the historical stock prices, current holding shares, technical indicators, etc.

- FinRL uses stockstats to calcualte technical indicators such as Moving Average Convergence Divergence (MACD), Relative Strength Index (RSI), Average Directional Index (ADX), Commodity Channel Index (CCI) and other various indicators and stats.
- stockstats: supplies a wrapper StockDataFrame based on the pandas.DataFrame with inline stock statistics/indicators support.
- we store the stockstats technical indicator column names in config.py
- config.INDICATORS =  $[$ "macd', "rsi\_30', "cci\_30', "dx\_30']

• User can add more technical indicators, check <https://github.com/jealous/stockstats> for different names

FinRL uses a [FeatureEngineer](https://github.com/AI4Finance-LLC/FinRL-Library/blob/master/finrl/preprocessing/preprocessors.py) class to preprocess data.

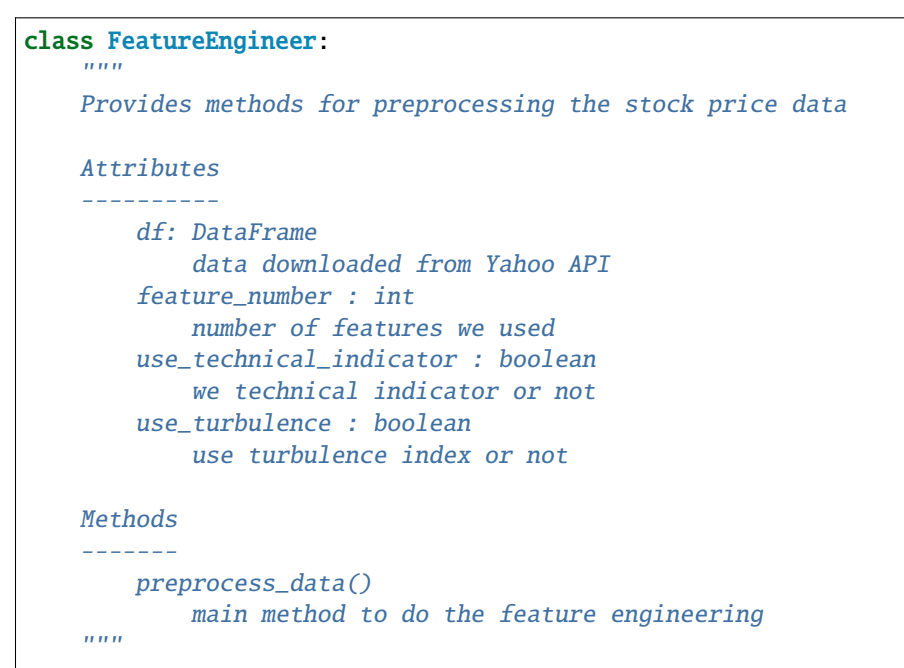

Perform Feature Engineering:

```
1 # Perform Feature Engineering:
2 \mid df = FeatureEngineering(df.copy(),\frac{3}{3} use_technical_indicator=True,
4 tech_indicator_list = config.INDICATORS,
5 use_turbulence=True,
                    user_defined_feature = False).preprocess_data()
```
#### **Step 4: Build Environment**

Considering the stochastic and interactive nature of the automated stock trading tasks, a financial task is modeled as a Markov Decision Process (MDP) problem. The training process involves observing stock price change, taking an action and reward's calculation to have the agent adjusting its strategy accordingly. By interacting with the environment, the trading agent will derive a trading strategy with the maximized rewards as time proceeds.

Our trading environments, based on OpenAI Gym framework, simulate live stock markets with real market data according to the principle of time-driven simulation.

Environment design is one of the most important part in DRL, because it varies a lot from applications to applications and from markets to markets. We can't use an environment for stock trading to trade bitcoin, and vice versa.

The action space describes the allowed actions that the agent interacts with the environment. Normally, action a includes three actions: {-1, 0, 1}, where -1, 0, 1 represent selling, holding, and buying one share. Also, an action can be carried upon multiple shares. We use an action space  $\{-k, \ldots, -1, 0, 1, \ldots, k\}$ , where k denotes the number of shares to buy and -k denotes the number of shares to sell. For example, "Buy 10 shares of AAPL" or "Sell 10 shares of AAPL" are 10 or -10, respectively. The continuous action space needs to be normalized to [-1, 1], since the policy is defined on a Gaussian distribution, which needs to be normalized and symmetric.

In this article, I set k=200, the entire action space is  $200*2+1 = 401$  for AAPL.

FinRL uses a [EnvSetup](https://github.com/AI4Finance-LLC/FinRL-Library/blob/master/finrl/env/environment.py) class to setup environment.

```
class EnvSetup:
    "''"Provides methods for retrieving daily stock data from
   Yahoo Finance API
   Attributes
    ----------
        stock_dim: int
           number of unique stocks
       hmax : int
           maximum number of shares to trade
        initial_amount: int
            start money
        transaction_cost_pct : float
            transaction cost percentage per trade
       reward_scaling: float
            scaling factor for reward, good for training
        tech_indicator_list: list
            a list of technical indicator names (modified from config.py)
   Methods
        fetch_data()
            Fetches data from yahoo API
    """ ""
```
Initialize an environment class:

```
\frac{1}{1} # Initialize env:
2 \mid env\_setup = EnvSetup(stock\_dim = stock\_dimension,\begin{array}{c|c|c|c} \hline \text{3} & \text{state\_space = state\_space,} \end{array}hmax = 100,\text{initial\_amount} = 1000000,6 \mid transaction_cost_pct = 0.001,
7 tech_indicator_list = config.INDICATORS)
8
9 \mid env\_train = env\_setup.create\_env\_training(data = train,10 env_class = StockEnvTrain)
```
User-defined Environment: a simulation environment class.

FinRL provides blueprint for [single stock trading environment.](https://github.com/AI4Finance-LLC/FinRL-Library/blob/master/finrl/env/EnvSingleStock.py)

```
class SingleStockEnv(gym.Env):
    " ""A single stock trading environment for OpenAI gym
    Attributes
    ----------
        df: DataFrame
            input data
        stock_dim : int
```

```
number of unique stocks
    hmax : int
        maximum number of shares to trade
    initial_amount : int
        start money
    transaction_cost_pct: float
        transaction cost percentage per trade
    reward_scaling: float
        scaling factor for reward, good for training
    state_space: int
        the dimension of input features
    action_space: int
        equals stock dimension
    tech_indicator_list: list
        a list of technical indicator names
    turbulence_threshold: int
        a threshold to control risk aversion
    day: int
       an increment number to control date
Methods
-------
    _sell_stock()
        perform sell action based on the sign of the action
    _buy_stock()
        perform buy action based on the sign of the action
    step()
        at each step the agent will return actions, then
        we will calculate the reward, and return the next
        observation.
   reset()
        reset the environment
    render()
        use render to return other functions
    save_asset_memory()
        return account value at each time step
    save_action_memory()
        return actions/positions at each time step
"''"
```
Tutorial for how to design a customized trading environment will be pulished in the future soon.

#### **Step 5: Implement DRL Algorithms**

The implementation of the DRL algorithms are based on [OpenAI Baselines](https://github.com/openai/baselines) and Stable Baselines. [Stable Baselines](https://github.com/hill-a/stable-baselines) is a fork of OpenAI Baselines, with a major structural refactoring, and code cleanups.

**Tip:** FinRL library includes fine-tuned standard DRL algorithms, such as DQN, DDPG, Multi-Agent DDPG, PPO, SAC, A2C and TD3. We also allow users to design their own DRL algorithms by adapting these DRL algorithms.

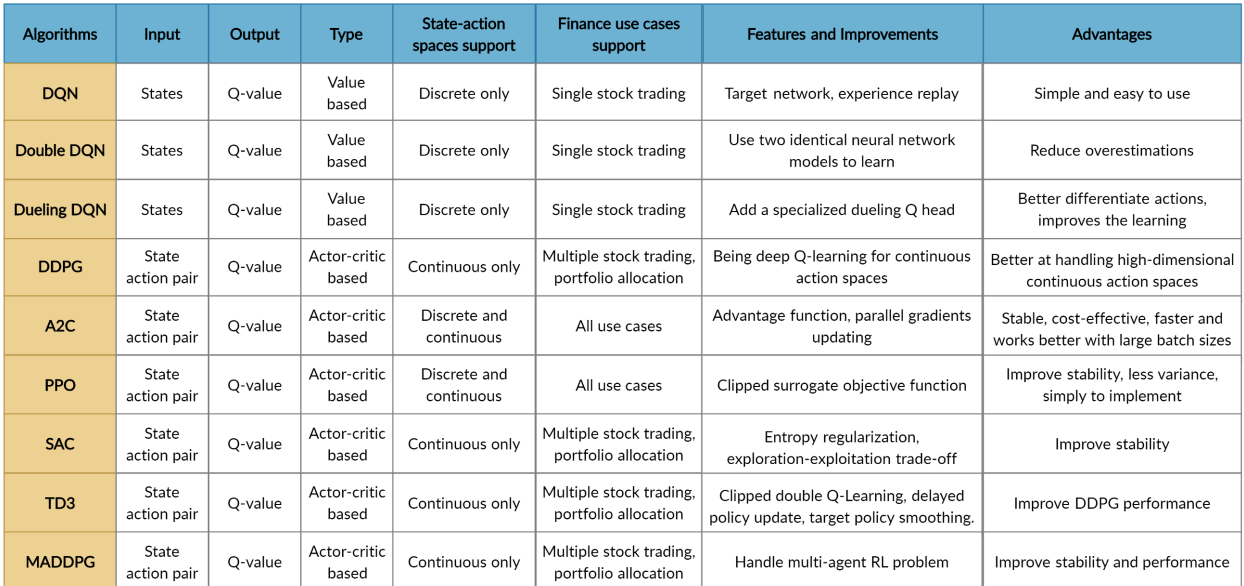

FinRL uses a DRLAgent class to implement the algorithms.

```
class DRLAgent:
    "''"Provides implementations for DRL algorithms
   Attributes
    ----------
        env: gym environment class
            user-defined class
   Methods
    -------
        train_PPO()
            the implementation for PPO algorithm
        train_A2C()
            the implementation for A2C algorithm
        train_DDPG()
            the implementation for DDPG algorithm
        train_TD3()
            the implementation for TD3 algorithm
       DRL_prediction()
           make a prediction in a test dataset and get results
    "''"
```
#### **Step 6: Model Training**

We use 5 DRL models in this article, namely PPO, A2C, DDPG, SAC and TD3. I introduced these models in the previous article. TD3 is an improvement over DDPG.

Tensorboard: reward and loss function plot We use tensorboard integration for hyperparameter tuning and model picking. Tensorboard generates nice looking charts.

Once the learn function is called, you can monitor the RL agent during or after the training, with the following bash command:

```
1 + # cd to the tensorboard_log folder, run the following command
```

```
2 tensorboard -logdir 1/A2C_20201127-19h01/
3 \mid # you can also add past logging folder
   4 tensorboard --logdir ./a2c_tensorboard/;./ppo2_tensorboard/
```
Total rewards for each of the algorithm:

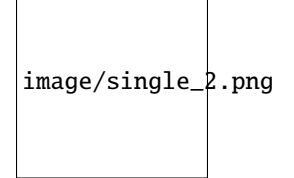

total\_timesteps (int): the total number of samples to train on. It is one of the most important hyperparameters, there are also other important parameters such as learning rate, batch size, buffer size, etc.

To compare these algorithms, I set the total\_timesteps = 100k. If we set the total\_timesteps too large, then we will face a risk of overfitting.

By observing the episode\_reward chart, we can see that these algorithms will converge to an optimal policy eventually as the step grows. TD3 converges very fast.

actor\_loss for DDPG and policy\_loss for TD3:

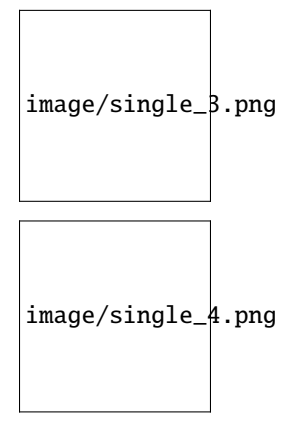

#### **Picking models**

We pick the TD3 model, because it converges pretty fast and it's a state of the art model over DDPG. By observing the episode\_reward chart, TD3 doesn't need to reach full 100k total\_timesteps to converge.

Four models: PPO A2C, DDPG, TD3

#### **Model 1: PPO**

```
1 #tensorboard --logdir ./single_stock_tensorboard/
```
 $_{2}$  env\_train = DummyVecEnv([lambda: SingleStockEnv(train)])

```
3 model_ppo = PPO2('MlpPolicy', env_train, tensorboard_log="./single_stock_trading_2_
  ˓→tensorboard/")
```

```
4 model_ppo.learn(total_timesteps=100000,tb_log_name="run_aapl_ppo")
```
#model.save('AAPL\_ppo\_100k')

#### **Model 2: DDPG**

```
1 #tensorboard --logdir ./single_stock_tensorboard/
_{2} env_train = DummyVecEnv([lambda: SingleStockEnv(train)])
<sup>3</sup> | model_ddpg = DDPG('MlpPolicy', env_train, tensorboard_log="./single_stock_trading_2_
   ˓→tensorboard/")
4 model_ddpg.learn(total_timesteps=100000, tb_log_name="run_aapl_ddpg")
  5 #model.save('AAPL_ddpg_50k')
```
#### **Model 3: A2C**

```
1 #tensorboard --logdir ./single_stock_tensorboard/
2 | env_train = DummyVecEnv([lambda: SingleStockEnv(train)])
  model_a2c = A2C('MlpPolicy', env_train, tensorboard_log="./single_stock_trading_2_
  ˓→tensorboard/")
4 model_a2c.learn(total_timesteps=100000,tb_log_name="run_aapl_a2c")
  5 #model.save('AAPL_a2c_50k')
```
#### **Model 4: TD3**

```
1 #tensorboard --logdir ./single_stock_tensorboard/
```

```
2 #DQN<DDPG<TD3
```

```
env_train = DummyVecEnv([lambda: SingleStockEnv(train)])
```

```
4 model_td3 = TD3('MlpPolicy', env_train, tensorboard_log="./single_stock_trading_2_
˓→tensorboard/")
```

```
5 model_td3.learn(total_timesteps=100000,tb_log_name="run_aapl_td3")
```

```
#model.save('AAPL_td3_50k')
```
#### **Testing data**

```
|test = data_clean[(data_clean.datadate>='2019-01-01') ]
2 \mid # the index needs to start from 0
  test=test.reset_index(drop=True)
```
#### **Trading**

Assume that we have \$100,000 initial capital at 2019-01-01. We use the TD3 model to trade AAPL.

```
model = model\_td32 \text{ env_test} = \text{DummyVecEnv}(\text{lambda: SingleStockEnv}(\text{test}))obs\_test = env\_test.reset()print("==============Model Prediction============")
  for i in range(len(test.index.unique())):
6 \mid action, _states = model.predict(obs_test)
       obs_test, rewards, dones, info = env_test.step(action)
       env_test.render()
```

```
_1 \parallel # create trading env
2 \mid env\_trade, obs\_trade = env\_setup.created\_env\_trading(data = trade,\sum_{3} env_class = StockEnvTrade,
4 turbulence_threshold=250)
5 ## make a prediction and get the account value change
6 \mid df_account_value = DRLAgent.DRL_prediction(model=model_sac,
\begin{array}{c|c|c|c|c} \hline \end{array} test_data = trade,
\begin{array}{c|c|c|c|c} \hline \multicolumn{1}{c|c|c|c} \multicolumn{1}{c|c|c} \multicolumn{1}{c|c|c} \multicolumn{1}{c|c|c} \multicolumn{1}{c|c|c} \multicolumn{1}{c|c|c} \multicolumn{1}{c|c|c} \multicolumn{1}{c|c|c} \multicolumn{1}{c|c|c} \multicolumn{1}{c|c|c} \multicolumn{1}{c|c|c} \multicolumn{1}{c|c|c} \multicolumn{1}{c|c|c} \multicolumn{1}{c|c|c} \multicolumn{1}{c|c|c} \multicolumn{9 test_obs = obs_trade)
```
image/single\_5.png

#### **Step 7: Backtest Our Strategy**

Backtesting plays a key role in evaluating the performance of a trading strategy. Automated backtesting tool is preferred because it reduces the human error. We usually use the **`Quantopian pyfolio`\_** package to backtest our trading strategies. It is easy to use and consists of various individual plots that provide a comprehensive image of the performance of a trading strategy.

For simplicity purposes, in the article, we just calculate the Sharpe ratio and the annual return manually.

```
\frac{1}{1} def get_DRL_sharpe():
2 df_total_value=pd.read_csv('account_value.csv',index_col=0)
3 \text{ d}f_{total_value}.columns = \lceil'account_value']
4 df_total_value['daily_return']=df_total_value.pct_change(1)
       sharpe = (252**0.5)*df\_total\_value['daily\_return'] .mean() / \ \6 df_total_value['daily_return'].std()
7
8 annual_return = ((df\_total\_value['daily\_return']).mean( )+1 )**252-1)*100
       print("annual return: ", annual_return)
10 print ("sharpe ratio: ", sharpe)
11 return df_total_value
12
13
_{14} def get_buy_and_hold_sharpe(test):
15 test['daily_return']=test['adjcp'].pct_change(1)
16 sharpe = (252**0.5)*test['daily_return'].mean() / \ \17 test['daily_return'].std()
18 annual_return = ((test['daily_return'].mean() + 1)*252-1)*10019 print("annual return: ", annual_return)
20_{21} print("sharpe ratio: ", sharpe)
22 #return sharpe
```
# **11.1.2 Multiple Stock Trading**

Deep Reinforcement Learning for Stock Trading from Scratch: Multiple Stock Trading

#### **Tip:** Run the code step by step at [Google Colab.](https://colab.research.google.com/github/AI4Finance-Foundation/FinRL/blob/master/FinRL_StockTrading_NeurIPS_2018.ipynb)

#### **Step 1: Preparation**

#### **Step 1.1: Overview**

To begin with, I would like explain the logic of multiple stock trading using Deep Reinforcement Learning.

We use Dow 30 constituents as an example throughout this article, because those are the most popular stocks.

A lot of people are terrified by the word "Deep Reinforcement Learning", actually, you can just treat it as a "Smart AI" or "Smart Stock Trader" or "R2-D2 Trader" if you want, and just use it.

Suppose that we have a well trained DRL agent "DRL Trader", we want to use it to trade multiple stocks in our portfolio.

- Assume we are at time t, at the end of day at time t, we will know the open-high-low-close price of the Dow 30 constituents stocks. We can use these information to calculate technical indicators such as MACD, RSI, CCI, ADX. In Reinforcement Learning we call these data or features as "states".
- We know that our portfolio value  $V(t) = \text{balance } (t) + \text{dollar amount of the stocks } (t)$ .
- We feed the states into our well trained DRL Trader, the trader will output a list of actions, the action for each stock is a value within [-1, 1], we can treat this value as the trading signal, 1 means a strong buy signal, -1 means a strong sell signal.
- We calculate k = actions \*h\_max, h\_max is a predefined parameter that sets as the maximum amount of shares to trade. So we will have a list of shares to trade.
- The dollar amount of shares = shares to trade\* close price (t).
- Update balance and shares. These dollar amount of shares are the money we need to trade at time t. The updated balance = balance (t) amount of money we pay to buy shares +amount of money we receive to sell shares. The updated shares = shares held (t) shares to sell +shares to buy.
- So we take actions to trade based on the advice of our DRL Trader at the end of day at time t (time t's close price equals time t+1's open price). We hope that we will benefit from these actions by the end of day at time t+1.
- Take a step to time t+1, at the end of day, we will know the close price at t+1, the dollar amount of the stocks  $(t+1)$ = sum(updated shares \* close price  $(t+1)$ ). The portfolio value  $V(t+1)$ =balance  $(t+1)$  + dollar amount of the stocks  $(t+1)$ .
- So the step reward by taking the actions from DRL Trader at time t to t+1 is  $r = v(t+1) v(t)$ . The reward can be positive or negative in the training stage. But of course, we need a positive reward in trading to say that our DRL Trader is effective.
- Repeat this process until termination.

Below are the logic chart of multiple stock trading and a made-up example for demonstration purpose:

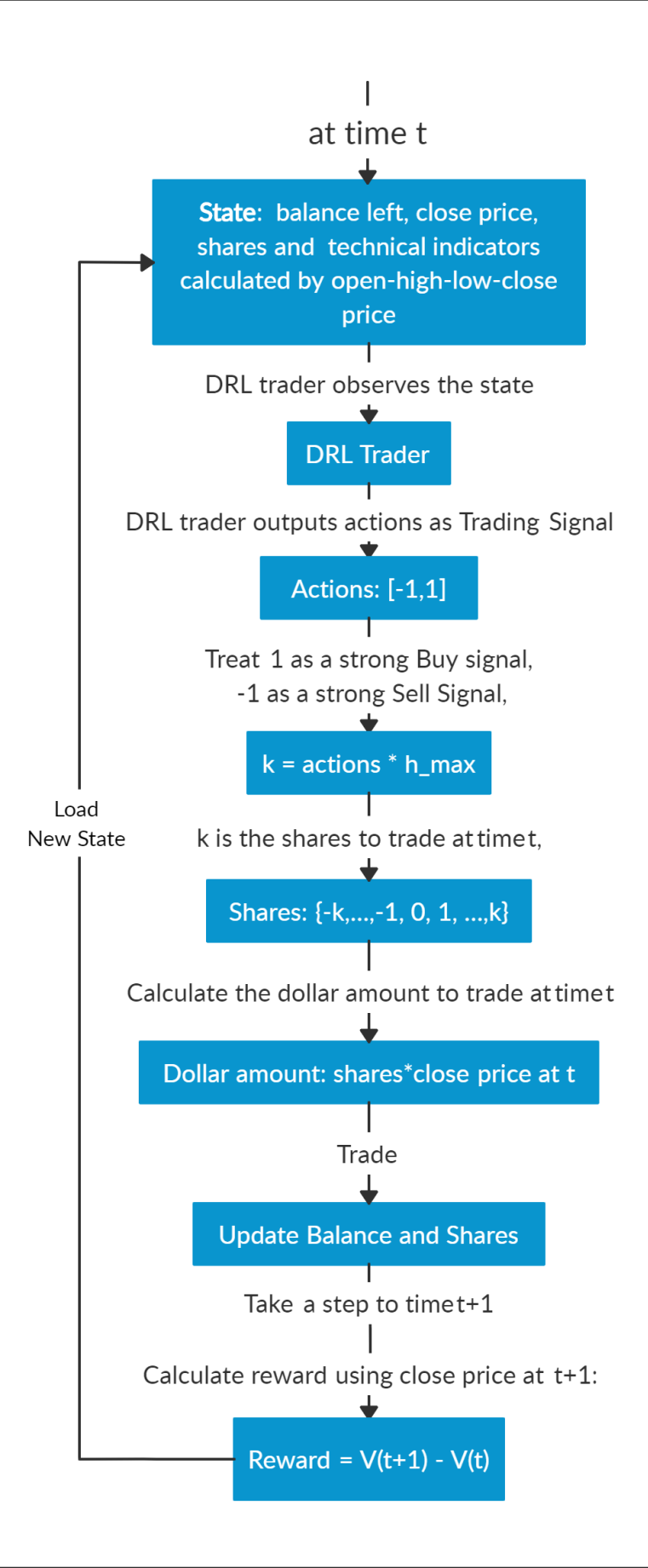

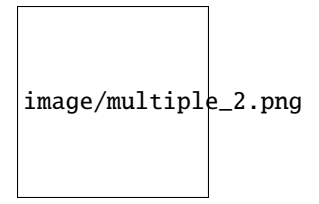

Multiple stock trading is different from single stock trading because as the number of stocks increase, the dimension of the data will increase, the state and action space in reinforcement learning will grow exponentially. So stability and reproducibility are very essential here.

We introduce a DRL library FinRL that facilitates beginners to expose themselves to quantitative finance and to develop their own stock trading strategies.

FinRL is characterized by its reproducibility, scalability, simplicity, applicability and extendibility.

This article is focusing on one of the use cases in our paper: Mutiple Stock Trading. We use one Jupyter notebook to include all the necessary steps.

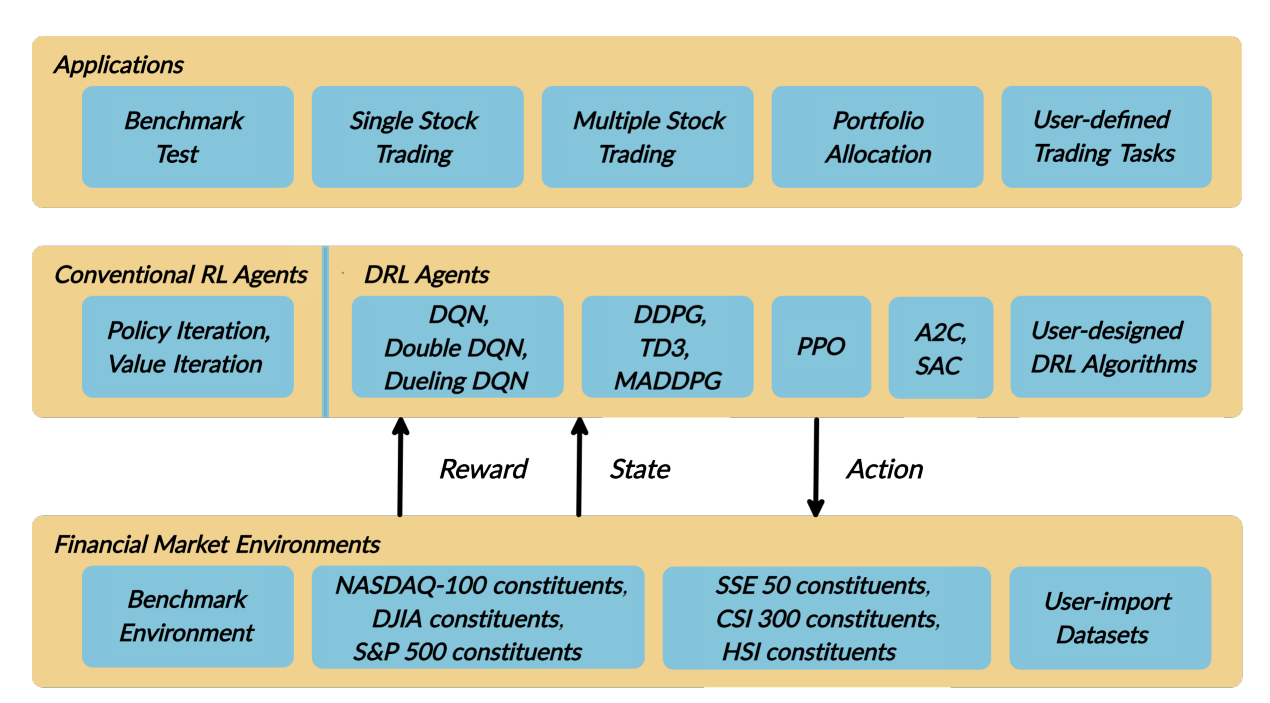

#### **Step 1.2: Problem Definition**

This problem is to design an automated solution for stock trading. We model the stock trading process as a Markov Decision Process (MDP). We then formulate our trading goal as a maximization problem. The algorithm is trained using Deep Reinforcement Learning (DRL) algorithms and the components of the reinforcement learning environment are:

- Action: The action space describes the allowed actions that the agent interacts with the environment. Normally, a A includes three actions: a {1, 0, 1}, where 1, 0, 1 represent selling, holding, and buying one stock. Also, an action can be carried upon multiple shares. We use an action space  $\{k, \ldots, 1, 0, 1, \ldots, k\}$ , where k denotes the number of shares. For example, "Buy 10 shares of AAPL" or "Sell 10 shares of AAPL" are 10 or 10, respectively
- Reward function: r(s, a, s) is the incentive mechanism for an agent to learn a better action. The change of the portfolio value when action a is taken at state s and arriving at new state s', i.e.,  $r(s, a, s) = v v$ , where v and v represent the portfolio values at state s and s, respectively
- State: The state space describes the observations that the agent receives from the environment. Just as a human trader needs to analyze various information before executing a trade, so our trading agent observes many different features to better learn in an interactive environment.
- Environment: Dow 30 constituents

The data of the stocks for this case study is obtained from Yahoo Finance API. The data contains Open-High-Low-Close price and volume.

#### **Step 1.3: FinRL installation**

```
## install finrl library
2 !pip install git+https://github.com/AI4Finance-LLC/FinRL-Library.git
```
Then we import the packages needed for this demonstration.

#### **Step 1.4: Import packages**

```
import pandas as pd
_2 import numpy as np
3 import matplotlib
4 import matplotlib.pyplot as plt
   # matplotlib.use('Agg')
6 import datetime
7
8 %matplotlib inline
   from finrl import config
10 from finrl import config_tickers
11 from finrl.finrl_meta.preprocessor.yahoodownloader import YahooDownloader
12 from finrl.finrl_meta.preprocessor.preprocessors import FeatureEngineer, data_split
13 from finrl.finrl_meta.env_stock_trading.env_stocktrading import StockTradingEnv
14 from finrl.agents.stablebaselines3.models import DRLAgent
15
16 from finrl.plot import backtest_stats, backtest_plot, get_daily_return, get_baseline
17 from pprint import pprint
18
19 import sys
20 sys.path.append("../FinRL-Library")
2122 import itertools
```
Finally, create folders for storage.

**Step 1.5: Create folders**

```
import os
2 \int if not os.path.exists("./" + config.DATA_SAVE_DIR):
       3 os.makedirs("./" + config.DATA_SAVE_DIR)
4 \text{ if not } os.patht_3(''./'' + config.TRAINED_MODEL_DIR):5 os.makedirs("./" + config.TRAINED_MODEL_DIR)
\frac{1}{6} if not os.path.exists("./" + config.TENSORBOARD_LOG_DIR):
       7 os.makedirs("./" + config.TENSORBOARD_LOG_DIR)
\frac{1}{8} if not os.path.exists("./" + config.RESULTS_DIR):
       9 os.makedirs("./" + config.RESULTS_DIR)
```
Then all the preparation work are done. We can start now!

#### **Step 2: Download Data**

Before training our DRL agent, we need to get the historical data of DOW30 stocks first. Here we use the data from Yahoo! Finance. Yahoo! Finance is a website that provides stock data, financial news, financial reports, etc. All the data provided by Yahoo Finance is free. yfinance is an open-source library that provides APIs to download data from Yahoo! Finance. We will use this package to download data here.

```
FinRL uses a YahooDownloader class to extract data.
```

```
class YahooDownloader:
    "" ""
   Provides methods for retrieving daily stock data from Yahoo Finance API
   Attributes
     ----------
        start_date : str
            start date of the data (modified from config.py)
        end_date : str
            end date of the data (modified from config.py)
        ticker_list : list
            a list of stock tickers (modified from config.py)
   Methods
    -------
        fetch_data()
            Fetches data from yahoo API
    """
```
Download and save the data in a pandas DataFrame:

```
1 \mid # Download and save the data in a pandas DataFrame:
2 \mid df = YahooDownloader(start_date = '2009-01-01',
3 \text{ end\_date} = '2020-09-30',4 ticker_list = config_tickers.DOW_30_TICKER).fetch_data()
```

```
print(df.sort_values(['date','tic'],ignore_index=True).head(30))
```
image/multiple\_3.png

5

#### **Step 3: Preprocess Data**

Data preprocessing is a crucial step for training a high quality machine learning model. We need to check for missing data and do feature engineering in order to convert the data into a model-ready state.

```
Step 3.1: Check missing data
```

```
# check missing data
dow_30.isnull().values.any()
```
### **Step 3.2: Add technical indicators**

In practical trading, various information needs to be taken into account, for example the historical stock prices, current holding shares, technical indicators, etc. In this article, we demonstrate two trend-following technical indicators: MACD and RSI.

```
def add_technical_indicator(df):
2 """
3 calcualte technical indicators
4 use stockstats package to add technical inidactors
         5 :param data: (df) pandas dataframe
6 : return: (df) pandas dataframe<br>"""
7 " """
\begin{bmatrix} 8 \end{bmatrix} stock = Sdf.retype(df.copy())
         9 stock['close'] = stock['adjcp']
10 unique_ticker = stock.tic.unique()
12 macd = pd.DataFrame()
rsi = pd.DataFrame()15 #temp = stock[stock.tic == unique_ticker[0]]['macd']
_{16} for i in range(len(unique_ticker)):
## macd
18 temp_macd = stock[stock.tic == unique_ticker[i]]['macd']
19 temp_macd = pd.DataFrame(temp_macd)
_{20} | macd = macd.append(temp_macd, ignore_index=True)
rac{1}{21} ## rsi
\sum_{22} temp_rsi = stock[stock.tic == unique_ticker[i]]['rsi_30']
23 temp_rsi = pd.DataFrame(temp_rsi)
_{24} \vert rsi = rsi.append(temp_rsi, ignore_index=True)
_{26} df['macd'] = macd
df['rsi'] = rsi28 return df
```
#### **Step 3.3: Add turbulence index**

Risk-aversion reflects whether an investor will choose to preserve the capital. It also influences one's trading strategy when facing different market volatility level.

To control the risk in a worst-case scenario, such as financial crisis of 2007–2008, FinRL employs the financial turbulence index that measures extreme asset price fluctuation.

```
def add_turbulence(df):
2 " """"3 add turbulence index from a precalcualted dataframe
4 :param data: (df) pandas dataframe
5 :return: (df) pandas dataframe
6 """"
       turbulence\_index = calculate\_turbulence(df)\mathbf{s} df = df.merge(turbulence_index, on='datadate')
      9 df = df.sort_values(['datadate','tic']).reset_index(drop=True)
10 return df
11
12
13
_{14} def calcualte_turbulence(df):
```
(continues on next page)

11

14

25

```
(continued from previous page)
```

```
15 | """calculate turbulence index based on dow 30"""
16 # can add other market assets
18 df_price_pivot=df.pivot(index='datadate', columns='tic', values='adjcp')
19 unique_date = df.datadate.unique()
20 # start after a year
_{21} start = 252
_{22} turbulence_index = [0]*start
23 #turbulence_index = \lceil 0 \rceil_{24} count=0
_{25} for i in range(start, len(unique_date)):
26 current_price = df_price_pivot[df_price_pivot.index == unique_date[i]]
27 hist_price = df_price_pivot[[n in unique_date[0:i] for n in df_price_pivot.index.
   \rightarrow]]
28 cov_temp = hist_price.cov()
29 current_temp=(current_price - np.mean(hist_price,axis=0))
30 temp = current_temp.values.dot(np.linalg.inv(cov_temp)).dot(current_temp.values.
   \rightarrowT)
\inf temp>0:
32 count+=1
\inf count>2:
34 \vert turbulence_temp = temp[0][0]
35 else:
36 #avoid large outlier because of the calculation just begins
37 degree turbulence_temp=0
38 else:
<sup>39</sup> turbulence_temp=0
40 turbulence_index.append(turbulence_temp)
43 turbulence_index = pd.DataFrame({'datadate':df_price_pivot.index,
44 'turbulence':turbulence_index})
45 return turbulence_index
```
#### **Step 3.4 Feature Engineering**

17

41 42

FinRL uses a [FeatureEngineer](https://github.com/AI4Finance-LLC/FinRL-Library/blob/master/finrl/preprocessing/preprocessors.py) class to preprocess data.

Perform Feature Engineering:

```
1 # Perform Feature Engineering:
2 \mid df = FeatureEngineering(df.copy(),\frac{3}{3} use_technical_indicator=True,
4 \mid tech_indicator_list = config.INDICATORS,
\sim use_turbulence=True,
                     user\_defined\_feature = False).preprocess_data()
```
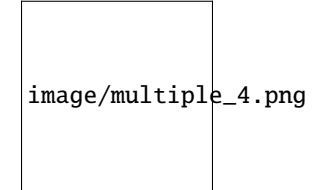

#### **Step 4: Design Environment**

Considering the stochastic and interactive nature of the automated stock trading tasks, a financial task is modeled as a Markov Decision Process (MDP) problem. The training process involves observing stock price change, taking an action and reward's calculation to have the agent adjusting its strategy accordingly. By interacting with the environment, the trading agent will derive a trading strategy with the maximized rewards as time proceeds.

Our trading environments, based on OpenAI Gym framework, simulate live stock markets with real market data according to the principle of time-driven simulation.

The action space describes the allowed actions that the agent interacts with the environment. Normally, action a includes three actions: {-1, 0, 1}, where -1, 0, 1 represent selling, holding, and buying one share. Also, an action can be carried upon multiple shares. We use an action space  $\{\n- k, \ldots, -1, 0, 1, \ldots, k\}$ , where k denotes the number of shares to buy and -k denotes the number of shares to sell. For example, "Buy 10 shares of AAPL" or "Sell 10 shares of AAPL" are 10 or -10, respectively. The continuous action space needs to be normalized to [-1, 1], since the policy is defined on a Gaussian distribution, which needs to be normalized and symmetric.

**Step 4.1: Environment for Training**

```
1 ## Environment for Training
2 import numpy as np
3 import pandas as pd
4 from gym.utils import seeding
5 import gym
   from gym import spaces
   import matplotlib
   matplotlib.use('Agg')
9 import matplotlib.pyplot as plt
10
\parallel \parallel # shares normalization factor
12 \# 100 shares per trade
13 |HMAX_NORMALIZE = 100
14 # initial amount of money we have in our account
15 INITIAL_ACCOUNT_BALANCE=1000000
_{16} # total number of stocks in our portfolio
17 STOCK_DIM = 30
18 # transaction fee: 1/1000 reasonable percentage
19 | TRANSACTION_FEE_PERCENT = 0.001
20
21 REWARD SCALING = 1e-422
23
_{24} class StockEnvTrain(gym.Env):
25 """A stock trading environment for OpenAI gym"""
_{26} metadata = {'render.modes': ['human']}
27
28 def \_init_ (self, df, day = 0):
29 #super(StockEnv, self).__init__()
30 self.day = day
\text{self.} df = df32
33 # action_space normalization and shape is STOCK_DIM
34 self.action_space = spaces.Box(low = -1, high = 1,shape = (STOCK_DIM,))
35 # Shape = 181: [Current Balance]+[prices 1-30]+[owned shares 1-30]
36 # +[macd 1-30]+ [rsi 1-30] + [cci 1-30] + [adx 1-30]
```

```
37 self.observation_space = spaces.Box(low=0, high=np.inf, shape = (121,))
38 | # load data from a pandas dataframe
39 self.data = self.df.loc[self.day,:]
_{40} self.terminal = False
41 \# initalize state
\begin{array}{c} \texttt{42} \\ \texttt{42} \end{array} self.state = [INITIAL_ACCOUNT_BALANCE] + \
\begin{array}{c|c} \text{43} & \text{34} \end{array} self.data.adjcp.values.tolist() + \
^{44} [0] *STOCK_DIM + \
\begin{array}{c|c} \n \text{self.data.mac} \text{.values.tolist() + \setminus} \n \end{array}46 self.data.rsi.values.tolist()
#self.data.cci.values.tolist() + \n48 #self.data.adx.values.tolist()
49 # initialize reward
50 self.reward = 0
51 self.cost = 0
\frac{1}{52} \parallel # memorize all the total balance change
\begin{array}{c} 53 \end{array} self.asset_memory = [INITIAL_ACCOUNT_BALANCE]
54 self.rewards_memory = []
55 self.trades = 0
56 self._seed()
58 def _sell_stock(self, index, action):
59 # perform sell action based on the sign of the action
60 if self.state[index+STOCK_DIM+1] > 0:
61 #update balance
62 self.state[0] += \setminus63 s self.state[index+1]*min(abs(action),self.state[index+STOCK_DIM+1]) * \
64 (1- TRANSACTION_FEE_PERCENT)
              self.state[index+STOCK_DIM+1] -= min(abs(action), self.state[index+STOCK_
   \rightarrowDIM+1])
\sigma self.cost +=self.state[index+1]*min(abs(action),self.state[index+STOCK_
   \rightarrowDIM+1]) * \
68 TRANSACTION_FEE_PERCENT
69 self.trades+=170 else:
71 pass
73 def _buy_stock(self, index, action):
\frac{4}{74} \parallel # perform buy action based on the sign of the action
\pi available_amount = self.state[0] // self.state[index+1]
\begin{array}{c} \hline \text{76} \\ \hline \end{array} # print('available_amount:{}'.format(available_amount))
78 #update balance
\sigma_{\mathcal{P}} self.state[0] -= self.state[index+1]*min(available_amount, action)* \
80 (1+ TRANSACTION_FEE_PERCENT)
\begin{array}{c} \text{se} \\ \text{se} \end{array} self.state[index+STOCK_DIM+1] += min(available_amount, action)
84 self.cost+=self.state[index+1]*min(available_amount, action)* \
85 STEPS TRANSACTION_FEE_PERCENT
86 self.trades+=1
```
(continues on next page)

57

65

72

77

81

83

```
87
 92
100
115
117
120
124
126
129
133
```

```
88 def step(self, actions):
89 # print(self.day)
90 self.terminal = self.day >= len(self.df.index.unique())-1
91 # print(actions)
93 if self.terminal:
94 plt.plot(self.asset_memory,'r')
95 plt.savefig('account_value_train.png')
             plt.close()
\mathsf{y}_7 \parallel end_total_asset = self.state[0]+ \
98 sum(np.array(self.state[1:(STOCK_DIM+1)])*np.array(self.state[(STOCK_
   \rightarrowDIM+1):(STOCK_DIM*2+1)]))
99 print("previous_total_asset:\{}".format(self.asset_memory[0]))
101 print("end_total_asset:\{}".format(end_total_asset))
102 df_total_value = pd.DataFrame(self.asset_memory)
103 df_total_value.to_csv('account_value_train.csv')
104 print("total_reward:{}".format(self.state[0]+sum(np.array(self.
   ˓→state[1:(STOCK_DIM+1)])*np.array(self.state[(STOCK_DIM+1):61]))- INITIAL_ACCOUNT_
   \rightarrowBALANCE ))
105 print("total_cost: ", self.cost)
106 print("total_trades: ", self.trades)
df_{total\_value.columns = ['account\_value']108 df_total_value['daily_return']=df_total_value.pct_change(1)
109 sharpe = (252**0.5)*df_total_value['daily_return'].mean()/ \
110 df_total_value['daily_return'].std()
111 print("Sharpe: ", sharpe)
112 print ("================================")
\text{df}_{\text{rewards}} = \text{pd}.\text{DataFrame}(\text{self}.\text{rewards}_{\text{memory}})114 df_rewards.to_csv('account_rewards_train.csv')
\frac{1}{116} return self.state, self.reward, self.terminal, {}
118 else:
119 actions = actions * HMAX_NORMALIZE
\login_total_asset = self.state[0]+ \
_{\rm 122} sum(np.array(self.state[1:(STOCK_DIM+1)])*np.array(self.state[(STOCK_
   \rightarrowDIM+1):61]))
123 #print("begin_total_asset:{}".format(begin_total_asset))
125 argsort_actions = np.argsort(actions)
\lvert_{127} \rvert sell_index = argsort_actions[:np.where(actions < 0)[0].shape[0]]
128 buy_index = argsort_actions[::-1][:np.where(actions > 0)[0].shape[0]]
_{130} \qquad \qquad for index in sell_index:
131 # print('take sell action'.format(actions[index]))
132 Self._sell_stock(index, actions[index])
134 for index in buy_index:
```

```
(continued from previous page)
```

```
135 \parallel # print('take buy action: {}'.format(actions[index]))
136 Self._buy_stock(index, actions[index])
138 self.day += 1\left| \right| self.data = self.df.loc[self.day,:]
140 #load next state
\# print("stock_shares:{}".format(self.state[29:]))
_{142} self.state = [self.state[0]] + \
_{143} self.data.adjcp.values.tolist() + \
144 list(self.state[(STOCK_DIM+1):61]) + \
\begin{array}{c|c} \text{145} & \text{145} \end{array} self.data.macd.values.tolist() + \
146 | Self.data.rsi.values.tolist()
_{148} end_total_asset = self.state[0]+ \
149 sum(np.array(self.state[1:(STOCK_DIM+1)])*np.array(self.state[(STOCK_
   \rightarrowDIM+1):61]))
151 #print("end_total_asset:{}".format(end_total_asset))
153 self.reward = end_total_asset - begin_total_asset
154 self.rewards_memory.append(self.reward)
_{156} self.reward = self.reward * REWARD_SCALING
157 \# print("step_reward:{}".format(self.reward))
159 self.asset_memory.append(end_total_asset)
162 return self.state, self.reward, self.terminal, {}
164 def reset(self):
_{165} self.asset_memory = [INITIAL_ACCOUNT_BALANCE]
166 self.day = 0
_{167} self.data = self.df.loc[self.day,:]
168 self.cost = 0
_{169} self.trades = 0
170 self.terminal = False
171 self.rewards_memory = \begin{bmatrix} \end{bmatrix}172 #initiate state
173 self.state = [INITIAL_ACCOUNT_BALANCE] + \
174 self.data.adjcp.values.tolist() + \
\lbrack 0 \rbrack * STOCK_DIM + \
\begin{array}{l} \texttt{176} \end{array} self.data.macd.values.tolist() + \
177 self.data.rsi.values.tolist()
178 return self.state
180 def render(self, mode='human'):
181 return self.state
183 def _seed(self, seed=None):
184 self.np_random, seed = seeding.np_random(seed)
185 return [seed]
```
137

147

150

152

155

158

160 161

163

179

182

**Step 4.2: Environment for Trading**

```
1 ## Environment for Trading
_2 import numpy as np
3 import pandas as pd
4 | from gym.utils import seeding
5 import gym
   from gym import spaces
7 import matplotlib
8 matplotlib.use('Agg')
9 import matplotlib.pyplot as plt
10\parallel # shares normalization factor
12 \# 100 shares per trade
13 |HMAX_NORMALIZE = 100
14 # initial amount of money we have in our account
15 | INITIAL ACCOUNT BALANCE=1000000
_{16} # total number of stocks in our portfolio
17 STOCK DIM = 30
18 # transaction fee: 1/1000 reasonable percentage
19 | TRANSACTION_FEE_PERCENT = 0.001
20
_{21} \# turbulence index: 90-150 reasonable threshold
22 #TURBULENCE_THRESHOLD = 140
23 REWARD_SCALING = 1e-4
24
_{25} class StockEnvTrade(gym.Env):
26 """A stock trading environment for OpenAI gym"""
_{27} metadata = {'render.modes': ['human']}
28
29 def \_init\_(self, df, day = 0, turbulence\_threshold=140):
30 #super(StockEnv, self).__init__()
\frac{4}{31} \frac{4}{31} \frac{4}{31} \frac{4}{31} \frac{10}{31} \frac{10}{31} \frac{10}{31} \frac{10}{31} \frac{10}{31} \frac{10}{31} \frac{10}{31} \frac{10}{31} \frac{10}{31} \frac{10}{31} \frac{10}{31} \frac{10}{31} \frac{10}{31} \frac{10}{31} \frac{10}{31_{32} self.day = day
_{33} self.df = df
\frac{4}{34} \parallel \frac{4}{34} action_space normalization and shape is STOCK_DIM
35 self.action_space = spaces.Box(low = -1, high = 1,shape = (STOCK_DIM,))
\mu \mu Shape = 181: [Current Balance]+[prices 1-30]+[owned shares 1-30]
\begin{array}{c} 37 \end{array} # +[macd 1-30]+ [rsi 1-30] + [cci 1-30] + [adx 1-30]
38 \vert self.observation_space = spaces.Box(low=0, high=np.inf, shape = (121,))
39 # load data from a pandas dataframe
_{40} self.data = self.df.loc[self.day,:]
41 self.terminal = False
_{42} self.turbulence_threshold = turbulence_threshold
43 # initalize state
_{44} self.state = [INITIAL_ACCOUNT_BALANCE] + \
\begin{array}{c} 45 \end{array} self.data.adjcp.values.tolist() + \
^{46} [0] *STOCK_DIM + \
\begin{array}{c} \texttt{self.data.macd.values.tolist() + \setminus} \end{array}48 self.data.rsi.values.tolist()
49
50 # initialize reward
\text{self.} \text{reward} = 0
```

```
52 \quad self.turbulence = 0
53 self.cost = 0
54 self.trades = 0
55 # memorize all the total balance change
\begin{array}{c} 56 \end{array} self.asset_memory = [INITIAL_ACCOUNT_BALANCE]
57 self.rewards_memory = []
58 self.actions_memory=[]
59 self.date_memory=[]
60 self._seed()
63 def _sell_stock(self, index, action):
            # perform sell action based on the sign of the action
65 if self.turbulence<self.turbulence_threshold:
66 if self.state[index+STOCK_DIM+1] > 0:
67 | #update balance
68 self. state[0] += \setminus69 self.state[index+1]*min(abs(action),self.state[index+STOCK_DIM+1]) * \
70 | (1- TRANSACTION_FEE_PERCENT)
\alpha self.state[index+STOCK_DIM+1] -= min(abs(action), self.state[index+STOCK_
    \rightarrowDIM+1])
\sigma_{73} self.cost +=self.state[index+1]*min(abs(action),self.state[index+STOCK_
    \rightarrowDIM+1]) * \
<sup>74</sup> TRANSACTION_FEE_PERCENT
75 self.trades+=176 else:
77 pass
78 else:
\frac{1}{79} \parallel \frac{1}{7} \pm if turbulence goes over threshold, just clear out all positions
\text{inf} \text{ self.state}[index+STOCK\_DIM+1] > 0:81 #update balance
\begin{array}{lcl} \text{\tiny $82$} & \text{\tiny } \end{array} \end{array} \quad \begin{array}{lcl} \text{\tiny $844$} & \text{\tiny } \end{array} \begin{array}{lcl} \text{\tiny $844$} & \text{\tiny } \end{array} \begin{array}{lcl} \text{\tiny $844$} & \text{\tiny } \end{array} \begin{array}{lcl} \text{\tiny $844$} & \text{\tiny } \end{array} \begin{array}{lcl} \text{\tiny $844$} & \text{\tiny } \end{array} \begin{array}{lcl} \text{\tiny $844$} & \text{\tiny } \end{array} \begin{array}{lcl} \text{\83 (1- TRANSACTION_FEE_PERCENT)
84 self.state[index+STOCK_DIM+1] =0
\begin{array}{l} \text{ss} \end{array} self.cost += self.state[index+1]*self.state[index+STOCK_DIM+1]* \
86 Solution of the STRANSACTION_FEE_PERCENT
\text{self.} \text{trades} += 1\begin{array}{c|c}\n\text{ss}\n\end{array} else:
89 pass
91 def _buy_stock(self, index, action):
92 # perform buy action based on the sign of the action
93 if self.turbulence< self.turbulence_threshold:
94 available_amount = self.state[0] // self.state[index+1]95 # print('available_amount:{}'.format(available_amount))
97 #update balance
                self. state[0] -= self. state[index+1]^{*min}(available\_amount, action)^{*} \setminus99 (1 + TRANSACTION\_FE\_PERCENT)101 self.state[index+STOCK_DIM+1] += min(available_amount, action)
```
(continues on next page)

61 62

71

 $90$ 

96

100

 $102$ 

109

114

119

123 124

129

135

140

146

149

(continued from previous page)

```
\begin{array}{ccc} & \text{self. cost}+\text{self. state}[\text{index+1}]^{*}\text{min}(\text{available\_amount, action})^{*} \end{array}104 TRANSACTION_FEE_PERCENT
_{105} self.trades_{+1}106 else:
\begin{array}{ccc} \text{{\tiny 107}} \end{array} \begin{array}{ccc} \text{{\tiny 107}} \end{array} \begin{array}{ccc} \text{{\tiny 11}} \end{array} \begin{array}{ccc} \text{{\tiny 11}} \end{array} \begin{array}{ccc} \text{{\tiny 11}} \end{array} \begin{array}{ccc} \text{{\tiny 11}} \end{array} \begin{array}{ccc} \text{{\tiny 12}} \end{array} \begin{array}{ccc} \text{{\tiny 12}} \end{array} \begin{array}{ccc} \text{{\tiny 12}} \end{array} \begin108 pass
_{110} def step(self, actions):
\text{111} # print(self.day)
112 self.terminal = self.day >= len(self.df.index.unique())-1
\# print(actions)
115 if self.terminal:
116 plt.plot(self.asset_memory,'r')
117 plt.savefig('account_value_trade.png')
118 plt.close()
120 df_date = pd.DataFrame(self.date_memory)
df\_date<u>.</u>columns = <math>['datadate']df_data_to_csv('df_data.csv')df_{\text{actions}} = pd \text{.} DataFrame(self \text{.} action \text{.} meanory)_{126} df_actions.columns = self.data.tic.values
127 df_actions.index = df_date.datadate
128 df_actions.to_csv('df_actions.csv')
df_{total_value} = pd.DataFrame(selfeset_{memory})131 df_total_value.to_csv('account_value_trade.csv')
132 end_total_asset = self.state[0]+ \
\frac{133}{133} sum(np.array(self.state[1:(STOCK_DIM+1)])*np.array(self.state[(STOCK_
    \rightarrowDIM+1):(STOCK_DIM*2+1)]))
134 print("previous_total_asset:{}".format(self.asset_memory[0]))
136 | print("end_total_asset:{}".format(end_total_asset))
137 print("total_reward:\{}".format(self.state[0]+sum(np.array(self.
    ˓→state[1:(STOCK_DIM+1)])*np.array(self.state[(STOCK_DIM+1):61]))- self.asset_memory[0]␣
    ˓→))
138 print("total_cost: ", self.cost)
139 print("total trades: ", self.trades)
df_{total\_value.columns = ['account\_value']142 df_total_value['daily_return']=df_total_value.pct_change(1)
143 \vert sharpe = (252**0.5)*df_total_value['daily_return'].mean()/ \
144 df_total_value['daily_return'].std()
145 print("Sharpe: ", sharpe)
df_{\text{newards}} = pd \text{.DataFrame} (self \text{.rewards\_memory})148 df_rewards.to_csv('account_rewards_trade.csv')
\# print('total asset: {}'.format(self.state[0]+ sum(np.array(self.
```

```
˓→state[1:29])*np.array(self.state[29:]))))
#with open('obs.pk1', 'wb') as f:\# pickle.dump(self.state, f)
153
1154 return self.state, self.reward, self.terminal,{}
155
156 else:
\# print(np.array(self.state[1:29]))
158 self.date_memory.append(self.data.datadate.unique())
159
160 #print(self.data)
_{161} \qquad actions = actions * \texttt{HMAX\_NORMALIZE}_{162} if self.turbulence>=self.turbulence_threshold:
163 actions=np.array([-HMAX_NORMALIZE]*STOCK_DIM)
_{164} self.actions_memory.append(actions)
165
166 | #actions = (actions.astype(int))
167
_{168} \mid \qquad \qquad \qquad \qquad \qquad \qquad \qquad \qquad \qquad \qquad \qquad \qquad \qquad \qquad \qquad \qquad \qquad \qquad \qquad \qquad \qquad \qquad \qquad \qquad \qquad \qquad \qquad \qquad \qquad \qquad \qquad \qquad \qquad \qquad \qquad _{169} \mid sum(np.array(self.state[1:(STOCK_DIM+1)])*np.array(self.state[(STOCK_
    \rightarrowDIM+1):(STOCK_DIM*2+1)]))
170 #print("begin_total_asset:{}".format(begin_total_asset))
171
172 argsort_actions = np.argsort(actions)
173 #print(argsort_actions)
174
\frac{175}{175} sell_index = argsort_actions[:np.where(actions < 0)[0].shape[0]]
_{^{176}} \qquad \qquad buy_index = argsort_actions[::-1][:np.where(actions > 0)[0].shape[0]]
177
178 for index in sell_index:
179 \# print('take sell action'.format(actions[index]))
_{180} \vert self._sell_stock(index, actions[index])
181
182 for index in buy_index:
183 \# print('take buy action: {}'.format(actions[index]))
_{184} | self._buy_stock(index, actions[index])
185
186 self.day += 1\begin{array}{|c|c|c|c|}\n \hline\n & \mathrm{self.data = self.df.doc[self.day,:]}\n \hline\n \end{array}188 self.turbulence = self.data['turbulence'].values[0]
\#print(self.turbulence)
190 #load next state
\# print("stock_shares:{}".format(self.state[29:]))
_{192} self.state = [self.state[0]] + \
_{193} self.data.adjcp.values.tolist() + \setminus1ist(self.state[(STOCK_DIM+1):(STOCK_DIM*2+1)]) + \
\begin{array}{l} \texttt{\small 195}\end{array} self.data.macd.values.tolist() + \setminus196 Self.data.rsi.values.tolist() self.data.rsi.values.tolist()
197
_{198} | end_total_asset = self.state[0]+ \
_{199} sum(np.array(self.state[1:(STOCK_DIM+1)])*np.array(self.state[(STOCK_
    \rightarrowDIM+1):(STOCK_DIM*2+1)]))
```
 $200$ 

202

205

207

209

211

230

232

235 236 (continued from previous page)

```
201 #print("end_total_asset:{}".format(end_total_asset))
_{203} self.reward = end_total_asset - begin_total_asset - \frac{1}{203}_{204} self.rewards_memory.append(self.reward)
_{206} self.reward = self.reward * REWARD_SCALING
_{208} | self.asset_memory.append(end_total_asset)
210 return self.state, self.reward, self.terminal, {}
212 def reset(self):
213 Self.asset_memory = [INITIAL_ACCOUNT_BALANCE]
214 self.day = 0
_{215} self.data = self.df.loc[self.day,:]
_{216} self.turbulence = 0
217 self.cost = 0
218 self.trades = 0
_{219} self.terminal = False
220 #self.iteration=self.iteration
_{221} self.rewards_memory = []
222 self.actions_memory=[]
223 self.date_memory=[]
224 #initiate state
_{225} self.state = [INITIAL_ACCOUNT_BALANCE] + \
\text{self.data}.adjcp.values.tolist() + \
227 [0] * STOCK_DIM + \setminus228 self.data.macd.values.tolist() + \
229 self.data.rsi.values.tolist()
_{231} return self.state
233 def render(self, mode='human',close=False):
234 return self.state
237 def _seed(self, seed=None):
_{238} self.np_random, seed = seeding.np_random(seed)
_{239} return [seed]
```
#### **Step 5: Implement DRL Algorithms**

The implementation of the DRL algorithms are based on OpenAI Baselines and Stable Baselines. Stable Baselines is a fork of OpenAI Baselines, with a major structural refactoring, and code cleanups.

**Step 5.1: Training data split**: 2009-01-01 to 2018-12-31

```
def data_split(df,start,end):
2^{\frac{1}{2}} """
       split the dataset into training or testing using date
```

```
4 :param data: (df) pandas dataframe, start, end
5 :return: (df) pandas dataframe
\frac{6}{6} """"
\tau data = df[(df.datadate >= start) & (df.datadate < end)]
      data=data.sort_values(['datadate','tic'],ignore_index=True)
9 \mid data.index = data.datadate.factorize()[0]
10 return data
```
#### **Step 5.2: Model training**: DDPG

```
## tensorboard --logdir ./multiple_stock_tensorboard/
2 \neq add noise to the action in DDPG helps in learning for better exploration
  n_{\text{}actions = env_{\text{}train}.\text{action}_{\text{}space.\text{shape}[-1]}4 param_noise = None
\frac{1}{5} action_noise = OrnsteinUhlenbeckActionNoise(mean=np.zeros(n_actions), sigma=float(0.5) \dot{z}_{\rm{m}}˓→np.ones(n_actions))
6
7 \# model settings
\text{model\_ddpg} = \text{DDPG('MlpPolicy'},env_train,
batch\_size=64,11 buffer_size=100000,
12 param_noise=param_noise,
13 action_noise=action_noise,
\text{verbose=0},
15 tensorboard_log="./multiple_stock_tensorboard/")
16
17 \mid ## 250k timesteps: took about 20 mins to finish
18 model_ddpg.learn(total_timesteps=250000, tb_log_name="DDPG_run_1")
```
#### **Step 5.3: Trading**

Assume that we have \$1,000,000 initial capital at 2019-01-01. We use the DDPG model to trade Dow jones 30 stocks.

#### **Step 5.4: Set turbulence threshold**

Set the turbulence threshold to be the 99% quantile of insample turbulence data, if current turbulence index is greater than the threshold, then we assume that the current market is volatile

```
insample\_turbulence = dow_30[(down30.dataate< 2019-01-01') % (down30.dataate> -2009-01-01')\rightarrow 01')]
```

```
2 insample_turbulence = insample_turbulence.drop_duplicates(subset=['datadate'])
```
#### **Step 5.5: Prepare test data and environment**

```
# test data
_2 | test = data_split(dow_30, start='2019-01-01', end='2020-10-30')
  # testing env
4 env_test = DummyVecEnv([lambda: StockEnvTrade(test, turbulence_threshold=insample_
   ˓→turbulence_threshold)])
  obs\_test = env\_test.reset()
```
#### **Step 5.6: Prediction**

7

6

```
\frac{1}{1} def DRL_prediction(model, data, env, obs):
2 print("==============Model Prediction===========")
3 \mid for i in range(len(data.index.unique())):
4 \mid action, _states = model.predict(obs)
\mathfrak{s} obs, rewards, dones, info = env.step(action)
6 env. render()
```
#### **Step 6: Backtest Our Strategy**

For simplicity purposes, in the article, we just calculate the Sharpe ratio and the annual return manually.

```
\frac{1}{1} def backtest_strat(df):
2 strategy_ret= df.copy()
3 \mid strategy_ret['Date'] = pd.to_datetime(strategy_ret['Date'])
4 strategy_ret.set_index('Date', drop = False, inplace = True)
      5 strategy_ret.index = strategy_ret.index.tz_localize('UTC')
6 del strategy_ret['Date']
\tau ts = pd.Series(strategy_ret['daily_return'].values, index=strategy_ret.index)
      return ts
```
**Step 6.1: Dow Jones Industrial Average**

```
\frac{1}{1} def get_buy_and_hold_sharpe(test):
2 test['daily_return']=test['adjcp'].pct_change(1)
\beta sharpe = (252**0.5)*test['daily_return'].mean()/ \
4 test['daily_return'].std()
5 annual_return = ((test['daily_return'].mean() + 1)**252-1)*1006 print("annual return: ", annual_return)
8 print("sharpe ratio: ", sharpe)
9 #return sharpe
```
**Step 6.2: Our DRL trading strategy**

```
\frac{1}{1} def get_daily_return(df):
2 \text{ df} df['daily_return']=df.account_value.pct_change(1)
\ddot{\theta} #df=df.dropna()
4 sharpe = (252**0.5)*d\mathbf{f}['daily_return'], \text{mean}() / \setminus5 df['daily_return'].std()
\begin{bmatrix} 7 \end{bmatrix} annual_return = ((df['daily\_return'] .mean() + 1) ** 252 - 1) * 1008 print("annual return: ", annual_return)
9 print("sharpe ratio: ", sharpe)
10 return df
```
#### **Step 6.3: Plot the results using Quantopian pyfolio**

Backtesting plays a key role in evaluating the performance of a trading strategy. Automated backtesting tool is preferred because it reduces the human error. We usually use the Quantopian pyfolio package to backtest our trading strategies. It is easy to use and consists of various individual plots that provide a comprehensive image of the performance of a trading strategy.

```
%matplotlib inline
2 \frac{1}{2} with pyfolio.plotting.plotting_context(font_scale=1.1):
3 \mid pyfolio.create_full_tear_sheet(returns = DRL_strat,
                                        benchmark_rets=dow_strat, set_context=False)
```
## **11.1.3 Portfolio Allocation**

**Our paper**: [FinRL: A Deep Reinforcement Learning Library for Automated Stock Trading in Quantitative Finance.](https://arxiv.org/abs/2011.09607)

Presented at NeurIPS 2020: Deep RL Workshop.

The Jupyter notebook codes are available on our [Github](https://github.com/AI4Finance-LLC/FinRL-Library) and [Google Colab.](https://colab.research.google.com/github/AI4Finance-LLC/FinRL-Library/blob/master/FinRL_multiple_stock_trading.ipynb)

**Tip:**

- FinRL [Single Stock Trading](https://colab.research.google.com/github/AI4Finance-LLC/FinRL-Library/blob/master/FinRL_single_stock_trading.ipynb) at Google Colab.
- FinRL [Multiple Stocks Trading](https://colab.research.google.com/github/AI4Finance-LLC/FinRL-Library/blob/master/FinRL_multiple_stock_trading.ipynb) at Google Colab:

Check our previous tutorials: [Single Stock Trading](https://finrl.readthedocs.io/en/latest/tutorial/SingleStockTrading.html) and [Multiple Stock Trading](https://finrl.readthedocs.io/en/latest/tutorial/MultipleStockTrading.html) for detailed explanation of the FinRL architecture and modules.

#### **Overview**

To begin with, we would like to explain the logic of portfolio allocation using Deep Reinforcement Learning.We use Dow 30 constituents as an example throughout this article, because those are the most popular stocks.

Let's say that we got a million dollars at the beginning of 2019. We want to invest this \$1,000,000 into stock markets, in this case is Dow Jones 30 constituents.Assume that no margin, no short sale, no treasury bill (use all the money to trade only these 30 stocks). So that the weight of each individual stock is non-negative, and the weights of all the stocks add up to one.

We hire a smart portfolio manager- Mr. Deep Reinforcement Learning. Mr. DRL will give us daily advice includes the portfolio weights or the proportions of money to invest in these 30 stocks. So every day we just need to rebalance the portfolio weights of the stocks.The basic logic is as follows.

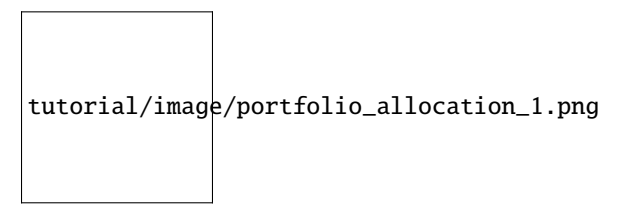

Portfolio allocation is different from multiple stock trading because we are essentially rebalancing the weights at each time step, and we have to use all available money.

The traditional and the most popular way of doing portfolio allocation is mean-variance or modern portfolio theory (MPT):

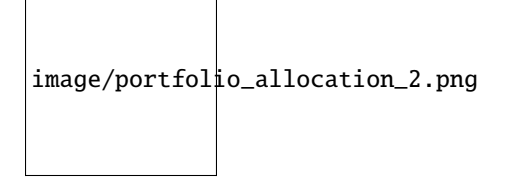

However, MPT performs not so well in out-of-sample data. MPT is calculated only based on stock returns, if we want to take other relevant factors into account, for example some of the technical indicators like MACD or RSI, MPT may not be able to combine these information together well.

We introduce a DRL library FinRL that facilitates beginners to expose themselves to quantitative finance. FinRL is a DRL library designed specifically for automated stock trading with an effort for educational and demonstrative purpose.

This article is focusing on one of the use cases in our paper: Portfolio Allocation. We use one Jupyter notebook to include all the necessary steps.

#### **Problem Definition**

This problem is to design an automated trading solution for portfolio allocation. We model the stock trading process as a Markov Decision Process (MDP). We then formulate our trading goal as a maximization problem.

The components of the reinforcement learning environment are:

- **Action**: portfolio weight of each stock is within [0,1]. We use softmax function to normalize the actions to sum to 1.
- **State: {Covariance Matrix, MACD, RSI, CCI, ADX}, \*\*state space** shape is (34, 30). 34 is the number of rows, 30 is the number of columns.
- **Reward function**:  $r(s, a, s) = p_t, p_t$  is the cumulative portfolio value.
- **Environment**: portfolio allocation for Dow 30 constituents.

Covariance matrix is a good feature because portfolio managers use it to quantify the risk (standard deviation) associated with a particular portfolio.

We also assume no transaction cost, because we are trying to make a simple portfolio allocation case as a starting point.

#### **Load Python Packages**

Install the unstable development version of FinRL:

```
# Install the unstable development version in Jupyter notebook:
2 !pip install git+https://github.com/AI4Finance-LLC/FinRL-Library.git
```
Import Packages:

```
_1 # import packages
2 import pandas as pd
<sup>3</sup> import numpy as np
4 import matplotlib
    import matplotlib.pyplot as plt
6 matplotlib.use('Agg')
7 import datetime
8
    from finrl import config
10 from finrl import config_tickers
11 | from finrl.marketdata.yahoodownloader import YahooDownloader
12 from finrl.preprocessing.preprocessors import FeatureEngineer
13 from finrl.preprocessing.data import data_split
14 from finrl.env.environment import EnvSetup
15 from finrl.env.EnvMultipleStock_train import StockEnvTrain
    from finrl.env.EnvMultipleStock_trade import StockEnvTrade
```

```
17 from finrl.model.models import DRLAgent
18 from finrl.trade.backtest import BackTestStats, BaselineStats, BackTestPlot, backtest_
   ˓→strat, baseline_strat
19 from finrl.trade.backtest import backtest_strat, baseline_strat
20
21 import os
_{22} | if not os.path.exists("./" + config.DATA_SAVE_DIR):
23 os.makedirs("./" + config.DATA_SAVE_DIR)
_{24} if not os.path.exists("./" + config.TRAINED_MODEL_DIR):
25 os.makedirs("./" + config.TRAINED_MODEL_DIR)
_{26} if not os.path.exists("./" + config.TENSORBOARD_LOG_DIR):
_{27} os.makedirs("./" + config.TENSORBOARD_LOG_DIR)
_{28} if not os.path.exists("./" + config.RESULTS_DIR):
29 os.makedirs("./" + config.RESULTS_DIR)
```
# **Download Data**

FinRL uses a YahooDownloader class to extract data.

```
class YahooDownloader:
    " ""Provides methods for retrieving daily stock data from Yahoo Finance API
   Attributes
    ----------
        start_date : str
            start date of the data (modified from config.py)
        end_date : str
            end date of the data (modified from config.py)
        ticker_list : list
            a list of stock tickers (modified from config.py)
   Methods
    -------
        fetch_data()
            Fetches data from yahoo API
    "" ""
```
Download and save the data in a pandas DataFrame:

```
1 + # Download and save the data in a pandas DataFrame:
2 \mid df = YahooDownloader(start_date = '2008-01-01',
3 \text{ end\_date} = '2020-12-01',ticker_list = config_tickers.DOW_30_TICKER).fetch_data()
```
#### **Preprocess Data**

FinRL uses a FeatureEngineer class to preprocess data.

```
class FeatureEngineer:
    """ ""
   Provides methods for preprocessing the stock price data
   Attributes
    ----------
        df: DataFrame
            data downloaded from Yahoo API
        feature_number : int
            number of features we used
        use_technical_indicator : boolean
            we technical indicator or not
        use_turbulence : boolean
            use turbulence index or not
   Methods
    -------
       preprocess_data()
            main method to do the feature engineering
    "''"
```
Perform Feature Engineering: covariance matrix + technical indicators:

```
1 # Perform Feature Engineering:
2 \text{ df} = \text{FeatureEngineering}(\text{df}.\text{copy}(),3 use_technical_indicator=True,
4 use_turbulence=False).preprocess_data()
5
6
7 \mid # add covariance matrix as states
<sup>8</sup> df=df.sort_values(['date','tic'],ignore_index=True)
    df.index = df.date.factorize()[0]10
\vert cov_list = []
12 \mid # look back is one year
13 lookback=252
_{14} for i in range(lookback,len(df.index.unique())):
15 data_lookback = df.loc[i-lookback:i,:]
16 price_lookback=data_lookback.pivot_table(index = 'date',columns = 'tic', values =
   \rightarrow'close')
17 return_lookback = price_lookback.pct_change().dropna()
_{18} covs = return_lookback.cov().values
19 cov_list.append(covs)
20
_21 df_cov = pd.DataFrame({'date':df.date.unique()[lookback:],'cov_list':cov_list})
_{22} df = df.merge(df_cov, on='date')
_2 df = df.sort_values(['date','tic']).reset_index(drop=True)
_{24} df.head()
```
image/portfolio\_allocation\_3.png

### **Build Environment**

FinRL uses a EnvSetup class to setup environment.

```
class EnvSetup:
    " ""Provides methods for retrieving daily stock data from
   Yahoo Finance API
   Attributes
        ----------
        stock_dim: int
           number of unique stocks
       hmax : int
           maximum number of shares to trade
       initial_amount: int
           start money
        transaction_cost_pct : float
            transaction cost percentage per trade
       reward_scaling: float
            scaling factor for reward, good for training
        tech_indicator_list: list
            a list of technical indicator names (modified from config.py)
   Methods
        -------
        create_env_training()
           create env class for training
        create_env_validation()
           create env class for validation
        create_env_trading()
           create env class for trading
    "''"
```
Initialize an environment class:

User-defined Environment: a simulation environment class.The environment for portfolio allocation:

```
1 import numpy as np
2 import pandas as pd
3 from gym.utils import seeding
4 import gym
5 from gym import spaces
6 import matplotlib
7 matplotlib.use('Agg')
8 import matplotlib.pyplot as plt
```
(continues on next page)

9

```
10 class StockPortfolioEnv(gym.Env):
11 | """A single stock trading environment for OpenAI gym
53
56
```

```
12 Attributes
13 ----------
14 df: DataFrame
15 input data
16 stock_dim : int
17 number of unique stocks
18 hmax : int
19 maximum number of shares to trade
20 initial_amount : int
21 Start money
22 transaction_cost_pct: float
23 transaction cost percentage per trade
24 reward_scaling: float
25 Scaling factor for reward, good for training
26 State_space: int
27 the dimension of input features
28 action_space: int
29 equals stock dimension
30 tech_indicator_list: list
31 a list of technical indicator names
32 turbulence_threshold: int
33 a threshold to control risk aversion
34 day: int
<sup>35</sup> an increment number to control date
36 Methods
37 -------
38 \qquad \leq \leq \leq \leq \leq \leq \leq \leq \leq \leq \leq \leq \leq \leq \leq \leq \leq \leq \leq \leq \leq \leq \leq \leq \leq \leq \leq \leq \leq \leq \leq \leq \leq \leq \leq 
39 perform sell action based on the sign of the action
40 \qquad \qquad \text{buy\_stock}()41 perform buy action based on the sign of the action
42 step()
\frac{43}{43} at each step the agent will return actions, then
44 we will calculate the reward, and return the next observation.
45 reset()46 reset the environment
47 render()
48 use render to return other functions
49 save_asset_memory()
50 return account value at each time step
51 save_action_memory()
52 return actions/positions at each time step
\frac{54}{ } """"
55 metadata = {'render.modes': ['human']}
57 def _{\text{unit}(\text{self})}\frac{1}{58} df,
59 stock_dim,
h_{\text{max}},
61 initial_amount,
```
(continued from previous page)

```
62 \qquad \qquad transaction_cost_pct,
63 reward_scaling,
64 state_space,
65 action_space,
                        66 tech_indicator_list,
\begin{array}{c|c} \text{67} & \text{turbulence\_threshold,} \end{array}68 lookback=252,
day = 0:
70 #super(StockEnv, self). __init__()
m = 10, scope = 1
72 \quad self.day = day
73 | self.lookback=lookback
74 self.df = df
75 self.stock_dim = stock_dim
              self.hmax = hmax77 self.initial amount = initial amount
78 self.transaction_cost_pct =transaction_cost_pct
79 self.reward_scaling = reward_scaling
80 self.state_space = state_space
81 self.action_space = action_space
\begin{array}{c|c|c|c|c} \mathbf{1} & \mathbf{1} & \math\begin{array}{c} \text{84} \\ \text{86} \end{array} # action_space normalization and shape is self.stock_dim
85 self.action_space = spaces.Box(low = 0, high = 1, shape = (self.action_space,))
86 \t# Shape = (34, 30)\begin{array}{c|c}\n\text{A}\n\end{array} \begin{array}{c} \text{A}\n\end{array} \begin{array}{c} \text{B}\n\end{array} \begin{array}{c} \text{B}\n\end{array} \begin{array}{c} \text{B}\n\end{array} \begin{array}{c} \text{B}\n\end{array} \begin{array}{c} \text{B}\n\end{array} \begin{array}{c} \text{B}\n\end{array} \begin{array}{c} \text{B}\n\end{array} \begin{array}{c} \text{B}\n\end{array} \begin{array}{c}\text{self. observation\_space = spaces.Box(low=0,\lim_{s \to s} high=np.inf,
90 shape = (self.state_space+len(self.tech_
    ˓→indicator_list),
\text{self-state\_space})
93 # load data from a pandas dataframe
              self.data = self.df.loc[self.day,:]95 self.covs = self.data['cov_list'].values[0]
\mathcal{P}_{96} self.state = np.append(np.array(self.covs),
97 \mid self.data[tech].values.tolist() for tech in <code>self.tech_indicator_</code>
    \rightarrowlist ], axis=0)
98 self.terminal = False
              self.turbulence_threshold = turbulence_threshold
_{100} \qquad # initalize state: inital portfolio return + individual stock return +_
    ˓→individual weights
_{101} self.portfolio_value = self.initial_amount
103 # memorize portfolio value each step
_{104} self.asset_memory = [self.initial_amount]
              # memorize portfolio return each step
_{106} self.portfolio_return_memory = [0]
107 self.actions_memory=[[1/self.stock_dim]*self.stock_dim]
_{108} self.date_memory=[self.data.date.unique()[0]]
```
(continues on next page)

83

92

102

109 110 115

122

126

130

138

140

150

(continued from previous page)

```
111 def step(self, actions):
\text{1112} # print(self.day)
113 \vert self.terminal = self.day >= len(self.df.index.unique())-1
\parallel \qquad # print(actions)
116 if self.terminal:
df = pd.DataFrame(self.portfolio_return_memory)\text{d} f \text{.} \text{columns} = [\text{^'} \text{daily\_return'}]_{119} plt.plot(df.daily_return.cumsum(),'r')
120 plt.savefig('results/cumulative_reward.png')
121 plt.close()
123 plt.plot(self.portfolio_return_memory,'r')
124 plt.savefig('results/rewards.png')
125 plt.close()
127 print ("=================================")
128 print("begin_total_asset:{}".format(self.asset_memory[0]))
129 print("end_total_asset:\{}".format(self.portfolio_value))
131 df_daily_return = pd.DataFrame(self.portfolio_return_memory)
132 df_daily_return.columns = ['daily_return']
133 if df_daily_return['daily_return'].std() !=0:
134 \vert sharpe = (252**0.5)*df\_daily\_return['daily\_return'].mean()/ \
135 df_daily_return['daily_return'].std()
136 print("Sharpe: ", sharpe)
137 print ("================================")
139 return self.state, self.reward, self.terminal, {}
141 else:
142 #print(actions)
143 \parallel # actions are the portfolio weight
\# normalize to sum of 1
\begin{array}{|c|c|c|c|}\hline \text{norm}\_ \text{actions = (np.array(actions) - np.array(actions).min()) \end{array}} \begin{array}{|c|c|c|c|c|c|}\hline \text{norm}\_ \text{actions} & \text{norm}\_ \text{matrix} \end{array}˓→array(actions) - np.array(actions).min()).sum()
146 weights = norm_actions
147 #print(weights)
_{148} self.actions_memory.append(weights)
149 last_day_memory = self.data
151 #load next state
152 self.day += 1153 self.data = self.df.loc[self.day,:]
154 self.covs = self.data['cov_list'].values[0]
\vert self.state = np.append(np.array(self.covs), [self.data[tech].values.
   ˓→tolist() for tech in self.tech_indicator_list ], axis=0)
156 # calcualte portfolio return
\# individual stocks' return * weight
158 portfolio_return = sum(((self.data.close.values / last_day_memory.close.
   \rightarrowvalues)-1)*weights)
# update portfolio value
```

```
(continues on next page)
```
(continued from previous page)

```
160 new_portfolio_value = self.portfolio_value*(1+portfolio_return)
_{161} self.portfolio_value = new_portfolio_value
163 # save into memory
164 self.portfolio_return_memory.append(portfolio_return)
\frac{1}{165} self.date_memory.append(self.data.date.unique()[0])
_{166} self.asset_memory.append(new_portfolio_value)
\frac{4}{168} \qquad the reward is the new portfolio value or end portfolo value
_{169} self.reward = new_portfolio_value
170 #self. reward = self. reward * self. reward * self. reward\_scaling173 return self.state, self.reward, self.terminal, {}
175 def reset(self):
176 self.asset_memory = [self.initial_amount]
177 self.day = 0
\begin{array}{c|c} \text{178} & \text{self.data} = \text{self.df.loc}[\text{self.day,:}] \end{array}179 # load states
_{180} self.covs = self.data['cov_list'].values[0]
181 self.state = np.append(np.array(self.covs), [self.data[tech].values.tolist().
   \rightarrow for tech in self.tech_indicator_list ], axis=0)
182 self.portfolio_value = self.initial_amount
#self. cost = 0*self. trades = 0185 self.terminal = False
_{186} self.portfolio_return_memory = [0]
187 self.actions_memory=[[1/self.stock_dim]*self.stock_dim]
188 self.date_memory=[self.data.date.unique()[0]]
189 return self.state
\det render(self, mode='human'):
192 return self.state
194 def save_asset_memory(self):
195 date_list = self.date_memory
196 portfolio_return = self.portfolio_return_memory
197 | #print(len(date_list))
198 | #print(len(asset_list))
199 df_account_value = pd.DataFrame({'date':date_list,'daily_return':portfolio_
   ˓→return})
200 return df_account_value
202 def save_action_memory(self):
_{203} \parallel # date and close price length must match actions length
           date\_list = self.data_meanory_{205} df_date = pd.DataFrame(date_list)
_{206} df_date.columns = ['date']
208 action_list = self.actions_memory
_{209} df_actions = pd.DataFrame(action_list)
```
(continues on next page)

162

167

171 172

174

190

193

201

207

(continued from previous page)

```
214
```

```
_{210} df actions.columns = self.data.tic.values
211 df_actions.index = df_date.date
\#df_\text{actions} = pd.D \text{ataFrame}({\text{'date':date}\_\text{list},\text{'actions':action}\_\text{list}})213 return df_actions
215 def _seed(self, seed=None):
_{216} self.np_random, seed = seeding.np_random(seed)
_{217} return [seed]
```
#### **Implement DRL Algorithms**

FinRL uses a DRLAgent class to implement the algorithms.

```
class DRLAgent:
    "'''"Provides implementations for DRL algorithms
   Attributes
    ----------
        env: gym environment class
             user-defined class
   Methods
    -------
        train_PPO()
            the implementation for PPO algorithm
        train_A2C()
            the implementation for A2C algorithm
        train_DDPG()
            the implementation for DDPG algorithm
        train_TD3()
            the implementation for TD3 algorithm
        DRL_prediction()
            make a prediction in a test dataset and get results
    "''"
```
#### **Model Training**:

We use A2C for portfolio allocation, because it is stable, cost-effective, faster and works better with large batch sizes.

Trading:Assume that we have \$1,000,000 initial capital at 2019/01/01. We use the A2C model to perform portfolio allocation of the Dow 30 stocks.

```
1 trade = data_split(df, '2019-01-01', '2020-12-01')
3 env_trade, obs_trade = env_setup.create_env_trading(data = trade,
4 env_class = StockPortfolioEnv)
6 df_daily_return, df_actions = DRLAgent.DRL_prediction(model=model_a2c,
7 test_data = trade,
8 \tvert test_env = env_trade,
                     test\_obs = obs\_trade)
```
2

5

image/portfolio\_allocation\_4.png

The output actions or the portfolio weights look like this:

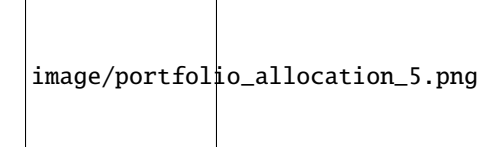

#### **Backtesting Performance**

FinRL uses a set of functions to do the backtesting with Quantopian pyfolio.

```
1 from pyfolio import timeseries
2 DRL_strat = backtest_strat(df_daily_return)
3 perf_func = timeseries.perf_stats
4 | perf_stats_all = perf_func( returns=DRL_strat,
5 factor_returns=DRL_strat,
\overline{6} \overline{6} \overline{1} positions=None, transactions=None, turnover_denom="AGB")
7 print("==============DRL Strategy Stats===========")
8 perf_stats_all
9 print("==============Get Index Stats===========")
10 baesline_perf_stats=BaselineStats('^DJI',
\mu baseline_start = '2019-01-01',
baseline\_end = '2020-12-01')13
14
15 # plot
16 dji, dow_strat = baseline_strat('^DJI','2019-01-01','2020-12-01')
17 | import pyfolio
18 %matplotlib inline
19 | with pyfolio.plotting.plotting_context(font_scale=1.1):
_{20} pyfolio.create_full_tear_sheet(returns = DRL_strat,
21 benchmark_rets=dow_strat, set_context=False)
```
The left table is the stats for backtesting performance, the right table is the stats for Index (DJIA) performance.

#### **Plots**:

- **11.2 2-Advance**
- **11.3 3-Practical**
- **11.4 4-Optimization**
- **11.5 5-Others**

### **TWELVE**

## **FILE ARCHITECTURE**

FinRL's file architecture strictly follow the *[Three-layer Architecture](#page-10-0)*.

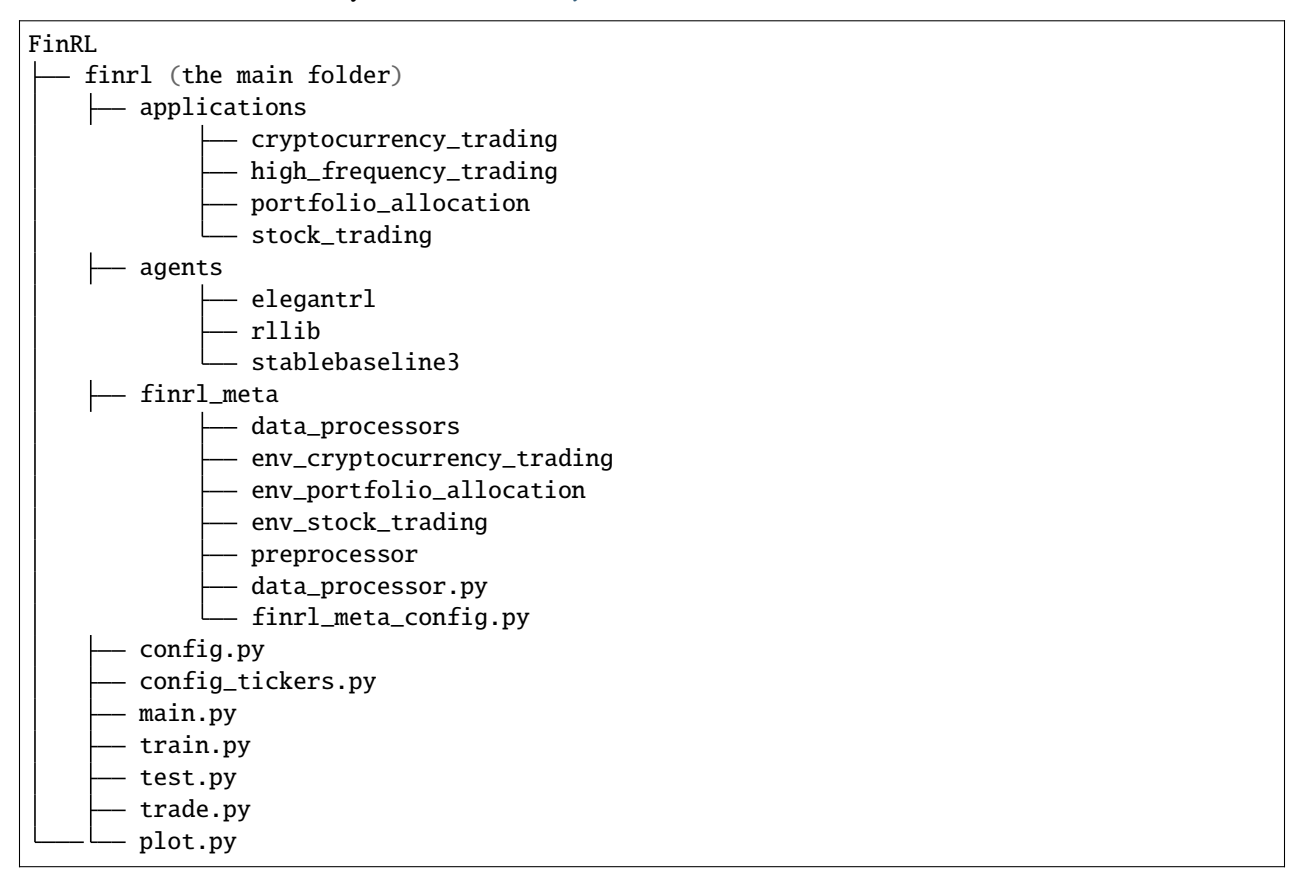

### **THIRTEEN**

### **DEVELOPMENT SETUP WITH PYCHARM**

This setup with pycharm makes it easy to work on all of AI4Finance-Foundation's repositories simultaneously, while allowing easy debugging, committing to the respective repo and creating PRs/MRs.

### **13.1 Step 1: Download Software**

-Download and install [Anaconda.](https://www.anaconda.com/)

-Download and install [PyCharm.](https://www.jetbrains.com/pycharm/) The Community Edition (free version) offers everything you need except running Jupyter notebooks. The Full-fledged Professional Edition offers everything. A workaround to run existing notebooks in the Community edition is to copy all notebook cells into .py files. For notebook support, you can consider PyCharm Professional Edition.

-On GitHub, fork [FinRL](https://github.com/AI4Finance-Foundation/FinRL) to your private Github repo.

-On GitHub, fork [ElegantRL](https://github.com/AI4Finance-Foundation/ElegantRL) to your private Github repo.

-On GitHub, fork [FinRL-Meta](https://github.com/AI4Finance-Foundation/FinRL-Meta) to your private Github repo.

-All next steps happen on your local computer.

### **13.2 Step 2: Git Clone**

```
mkdir ~/ai4finance
cd ~/ai4finance
git clone https://github.com/[your_github_username]/FinRL.git
git clone https://github.com/[your_github_username]/ElegantRL.git
git clone https://github.com/[your_github_username]/FinRL-Meta.git
```
#### **13.3 Step 3: Create a Conda Environment**

```
cd ~/ai4finance
conda create --name ai4finance python=3.8
conda activate ai4finance
cd FinRL
pip install -r requirements.txt
```
Install ElegantRL using requirements.txt, or open ElegantRL/setup.py in a text editor and pip install anything you can find: gym, matplotlib, numpy, pybullet, torch, opencv-python, and box2d-py.

# **13.4 Step 4: Configure a PyCharm Project**

-Launch PyCharm

-File > Open > [ai4finance project folder]

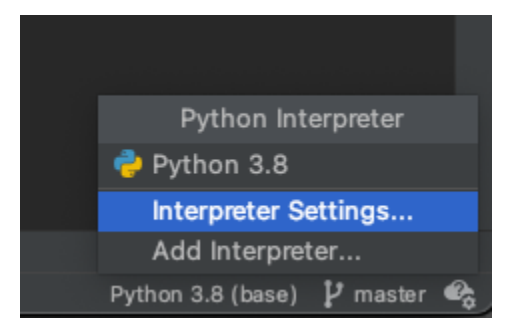

-At the bottom right of the status bar, change or add the interpreter to the ai4finance conda environment. Make sure when you click the "terminal" bar at the bottom left, it shows ai4finance.

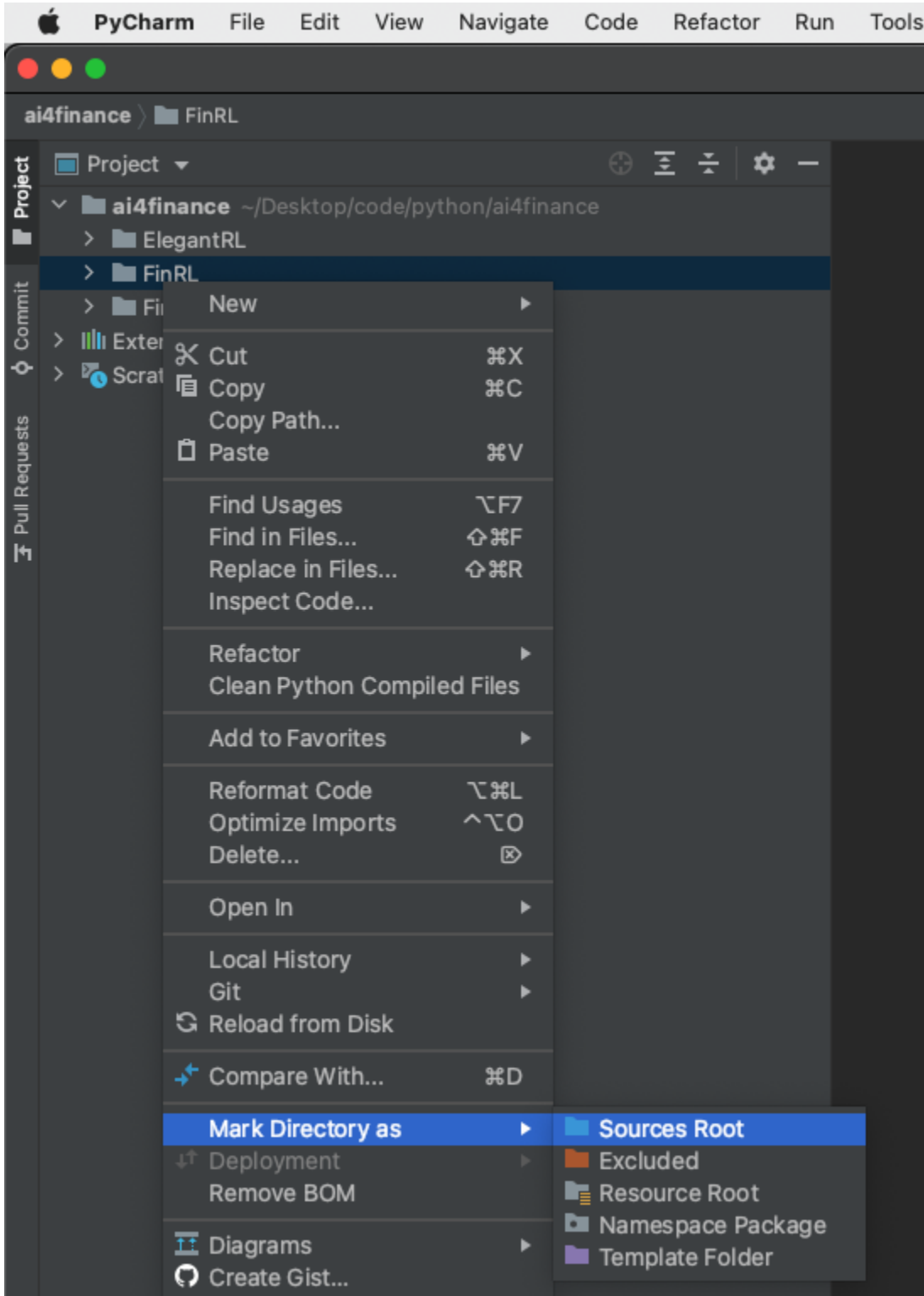

-At the left of the screen, in the project file tree:

- Right-click on the FinRL folder > Mark Directory as > Sources Root
- Right-click on the ElegantRL folder > Mark Directory as > Sources Root
- Right-click on the FinRL-Meta folder > Mark Directory as > Sources Root

-Once you run a .py file, you will notice that you may still have some missing packages. In that case, simply pip install them.

For example, we revise FinRL.

```
cd ~/ai4finance
cd ./FinRL
git checkout -b branch_xxx
```
where branch\_xxx is a new branch name. In this branch, we revise config.py.

## **13.5 Step 5: Creating Commits and PRs/MRs**

-Create commits as you usually do through PyCharm.

-Make sure that each commit covers only 1 of the 3 repo's. Don't create a commit that spans more than one repo, e.g., FinRL and ElegantRL.

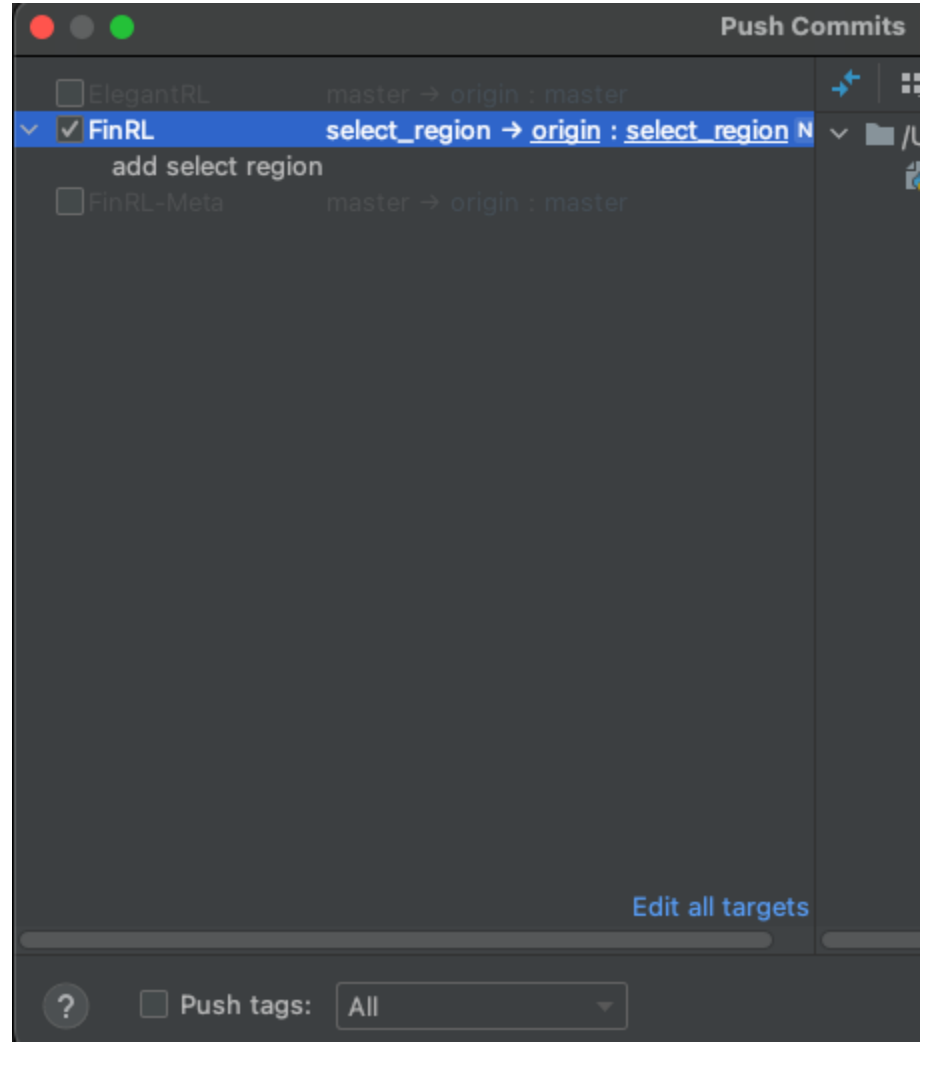

-When you do a Git Push, PyCharm will ask you to which of the 3 repos you want to push. Just like the above figure, we select the repo "FinRL".

With respect to creating a pull request (PR) or merge quest (MR), please refer to [Create a PR](https://docs.github.com/en/pull-requests/collaborating-with-pull-requests/proposing-changes-to-your-work-with-pull-requests/creating-a-pull-request) or [Opensource Create a](https://opensource.com/article/19/7/create-pull-request-github) [PR.](https://opensource.com/article/19/7/create-pull-request-github)

# **FOURTEEN**

## **PUBLICATIONS**

Papers by the Columbia research team can be found at [Google Scholar.](https://scholar.google.com/citations?view_op=list_works&hl=en&hl=en&user=XsdPXocAAAAJ)

| <b>Title</b>               | Conference                | Link        | Cita-           | Year              |
|----------------------------|---------------------------|-------------|-----------------|-------------------|
|                            |                           |             | tions           |                   |
| <b>FinRL-Meta:</b>         | <b>NeurIPS</b><br>2021    | paper, code | $\overline{2}$  | $\overline{2021}$ |
| Universe<br>of<br>A        | Data-Centric<br>AI        |             |                 |                   |
| Near-Real<br>Market        | Workshop                  |             |                 |                   |
| <b>Environments</b><br>for |                           |             |                 |                   |
| Data-Driven Deep           |                           |             |                 |                   |
| Reinforcement              |                           |             |                 |                   |
| Learning in Quanti-        |                           |             |                 |                   |
| tative Finance             |                           |             |                 |                   |
| Explainable<br>deep        | ICAIF 2021: ACM           | paper, code | $\mathbf{1}$    | $\overline{2021}$ |
| reinforcement learn-       | International Con-        |             |                 |                   |
| ing for portfolio          | ference on AI in          |             |                 |                   |
| management:<br>An          | Finance                   |             |                 |                   |
| empirical approach         |                           |             |                 |                   |
| <b>FinRL-Podracer:</b>     | ICAIF 2021: ACM           | paper, code | 2               | 2021              |
| High performance           | International Con-        |             |                 |                   |
| and scalable deep          | ference on AI in          |             |                 |                   |
| reinforcement learn-       | Finance                   |             |                 |                   |
| ing for quantitative       |                           |             |                 |                   |
| finance                    |                           |             |                 |                   |
| FinRL: Deep rein-          | ICAIF 2021: ACM           | paper, code | $\tau$          | 2021              |
| forcement learning         | International Con-        |             |                 |                   |
| framework to au-           | ference on AI in          |             |                 |                   |
|                            |                           |             |                 |                   |
| tomate trading in          | Finance                   |             |                 |                   |
| quantitative finance       |                           |             |                 |                   |
| FinRL: A<br>deep           | NeurIPS 2020 Deep         | paper, code | $\overline{25}$ | 2020              |
| reinforcement              | RL Workshop               |             |                 |                   |
| learning<br>library        |                           |             |                 |                   |
| for<br>automated           |                           |             |                 |                   |
| trading<br>stock<br>in     |                           |             |                 |                   |
| quantitative finance       |                           |             |                 |                   |
| Deep reinforcement         | ICAIF 2020: ACM           | paper, code | 44              | 2020              |
| learning for auto-         | International Con-        |             |                 |                   |
| mated stock trading:       | ference on AI in          |             |                 |                   |
| An ensemble strat-         | Finance                   |             |                 |                   |
| egy                        |                           |             |                 |                   |
| Multi-agent<br>rein-       | ICML 2019 Work-           | paper, code | 19              | 2019              |
| forcement learning         | shop on AI in Fi-         |             |                 |                   |
| liquidation<br>for         | nance: Applications       |             |                 |                   |
| strategy analysis          | Infrastructure<br>and     |             |                 |                   |
|                            | Multi-Agent<br>for        |             |                 |                   |
|                            | Learning                  |             |                 |                   |
| Practical deep rein-       | 2018<br>NeurIPS           | paper, code | 86              | 2018              |
| forcement learning         | Workshop<br>on            |             |                 |                   |
| approach for stock         | Challenges and Op-        |             |                 |                   |
| trading                    | portunities for AI in     |             |                 |                   |
|                            | <b>Financial Services</b> |             |                 |                   |

Table 1: Publications

**FIFTEEN**

## **EXTERNAL SOURCES**

The following contents are collected and referred by AI4Finance community during the development of FinRL and related projects. Some of them are educational and relatively easy while some others are professional and need advanced knowledge. We appreciate and respect the effort of all these contents' authors and developers.

## **15.1 Proof-of-concept**

[1] [FinRL: Deep Reinforcement Learning Framework to Automate Trading in Quantitative Finance](https://papers.ssrn.com/sol3/papers.cfm?abstract_id=3955949) Deep reinforcement learning framework to automate trading in quantitative finance, ACM International Conference on AI in Finance, ICAIF 2021.

[2] [FinRL: A Deep Reinforcement Learning Library for Automated Stock Trading in Quantitative Finance](https://arxiv.org/abs/2011.09607) A deep reinforcement learning library for automated stock trading in quantitative finance, Deep RL Workshop, NeurIPS 2020.

[3] [Practical deep reinforcement learning approach for stock trading.](https://arxiv.org/abs/1811.07522) NeurIPS Workshop on Challenges and Opportunities for AI in Financial Services: the Impact of Fairness, Explainability, Accuracy, and Privacy, 2018.

[4] [Deep Reinforcement Learning for Trading.](https://arxiv.org/abs/1911.10107) Zhang, Zihao, Stefan Zohren, and Stephen Roberts. The Journal of Financial Data Science 2, no. 2 (2020): 25-40.

[5] [A Deep Reinforcement Learning Framework for the Financial Portfolio Management Problem.](https://arxiv.org/abs/1706.10059) Jiang, Zhengyao, Dixing Xu, and Jinjun Liang. arXiv preprint arXiv:1706.10059 (2017).

## **15.2 DRL Algorithms/Libraries**

[1] [Documentation of ElegentRL](https://elegantrl.readthedocs.io) by AI4Finance Foundation.

[2] [Spinning Up in Deep RL](https://spinningup.openai.com/) by OpenAI.

## **15.3 Theory**

[1] [Deep Reinforcement Learning: An Overview](https://arxiv.org/abs/1701.07274) Li, Yuxi. arXiv preprint arXiv:1701.07274 (2017).

[2] Continuous-time mean–variance portfolio selection: A reinforcement learning framework. Mathematical Finance, 30(4), pp.1273-1308. Wang, H. and Zhou, X.Y., 2020.

[3] Mao Guan and Xiao-Yang Liu. Explainable deep reinforcement learning for portfolio man- agement: An empirical approach. ACM International Conference on AI in Finance, ICAIF 2021.

[4] [ICAIF](https://ai-finance.org) International Conference on AI in Finance.

# **15.4 Trading Strategies**

[1] [Deep reinforcement learning for automated stock trading: an ensemble strategy.](https://papers.ssrn.com/sol3/papers.cfm?abstract_id=3690996) ACM International Conference on AI in Finance, 2020.

[2] [FinRL-Podracer:](https://arxiv.org/abs/2111.05188) High performance and scalable deep reinforcement learning for quantitative finance. ACM International Conference on AI in Finance, ICAIF 2021.

[3] Multi-agent reinforcement learning for liquidation strategy analysis, [paper](https://arxiv.org/abs/1906.11046) and [codes.](https://github.com/WenhangBao/Multi-Agent-RL-for-Liquidation) Workshop on Applications and Infrastructure for Multi-Agent Learning, ICML 2019.

[4] [Risk-Sensitive Reinforcement Learning: a Martingale Approach to Reward Uncertainty.](https://arxiv.org/abs/2006.12686) International Conference on AI in Finance, ICAIF 2020.

[5] [Cryptocurrency Trading Using Machine Learning.](https://www.mdpi.com/1911-8074/13/8/178) Journal of Risk and Financial Management, August 2020.

[6] [Multi-Agent Reinforcement Learning in a Realistic Limit Order Book Market Simulation.](https://arxiv.org/abs/2006.05574) Michaël Karpe, Jin Fang, Zhongyao Ma, Chen Wang. International Conference on AI in Finance (ICAIF'20), September 2020.

[7] [Market Making via Reinforcement Learning.](https://arxiv.org/abs/1804.04216) Thomas Spooner, John Fearnley, Rahul Savani, Andreas Koukorinis. AAMAS2018 Conference Proceedings

[8] [Financial Trading as a Game: A Deep Reinforcement Learning Approach](https://arxiv.org/abs/1807.02787) Huang, Chien Yi. arXiv preprint arXiv:1807.02787 (2018).

[9] [Deep Hedging: Hedging Derivatives Under Generic Market Frictions Using Reinforcement Learning](https://papers.ssrn.com/sol3/papers.cfm?abstract_id=3355706) Buehler, Hans, Lukas Gonon, Josef Teichmann, Ben Wood, Baranidharan Mohan, and Jonathan Kochems. Swiss Finance Institute Research Paper 19-80 (2019).

# **15.5 Financial Big Data**

[1] [FinRL-Meta:](https://arxiv.org/abs/2112.06753) A Universe of Near-Real Market Environments for Data-Driven Deep Reinforcement Learning in Quantitative Finance. NeurIPS 2021 Data-Centric AI Workshop

## **15.6 Interpretation and Explainability**

[1] [Explainable Deep Reinforcement Learning for Portfolio Management: An Empirical Approach.](https://papers.ssrn.com/sol3/papers.cfm?abstract_id=3958005%3B) Guan, M. and Liu, X.Y.. ACM International Conference on AI in Finance, 2021.

## **15.7 Tools or Softwares**

[1] [FinRL](https://github.com/AI4Finance-Foundation/FinRL) by AI4Finance Foundation.

[2] [FinRL-Meta:](https://github.com/AI4Finance-Foundation/FinRL-Meta) A Universe of Near-Real Market Environments for Data-Driven Deep Reinforcement Learning in Quantitative Finance, by AI4Finance Foundation.

- [3] [ElegantRL:](https://github.com/AI4Finance-Foundation/ElegantRL) a DRL library developed by AI4Finance Foundation.
- [4] [Stable-Baselines3:](https://github.com/DLR-RM/stable-baselines3) Reliable Reinforcement Learning Implementations.

## **15.8 Survey**

[1] [Recent Advances in Reinforcement Learning in Finance.](https://papers.ssrn.com/sol3/papers.cfm?abstract_id=3971071) Hambly, B., Xu, R. and Yang, H., 2021.

[2] [Deep Reinforcement Learning for Trading—A Critical Survey.](https://www.mdpi.com/2306-5729/6/11/119) Adrian Millea, 2021.

[3] [Modern Perspectives on Reinforcement Learning in Finance](https://papers.ssrn.com/sol3/papers.cfm?abstract_id=3449401) Kolm, Petter N. and Ritter, Gordon. The Journal of Machine Learning in Finance, Vol. 1, No. 1, 2020.

[4] [Reinforcement Learning in Economics and Finance](https://arxiv.org/abs/2003.10014) Charpentier, Arthur, Romuald Elie, and Carl Remlinger. Computational Economics (2021): 1-38.

[5] [Comprehensive Review of Deep Reinforcement Learning Methods and Applications in Economics](https://www.mdpi.com/2227-7390/8/10/1640) Mosavi, Amirhosein, Yaser Faghan, Pedram Ghamisi, Puhong Duan, Sina Faizollahzadeh Ardabili, Ely Salwana, and Shahab S. Band. Mathematics 8, no. 10 (2020): 1640.

## **15.9 Education**

[1] [Coursera Overview of Advanced Methods of Reinforcement Learning in Finance.](https://www.coursera.org/learn/advanced-methods-reinforcement-learning-finance) By Igor Halperin, at NYU.

[2] *[Foundations of reinforcement learning with applications in finance](https://stanford.edu/~ashlearn/RLForFinanceBook/book.pdf)* by Ashwin Rao, Tikhon Jelvis, Stanford University

## **SIXTEEN**

### **FAQ**

**Version** 0.3 **Date**

05-29-2022

#### **Contributors**

Roberto Fray da Silva, Xiao-Yang Liu, Ziyi Xia, Ming Zhu

This document contains the most frequently asked questions related to FinRL, which are based on questions posted on the slack channels and [Github](https://github.com/AI4Finance-Foundation/FinRL) issues.

## **16.1 Outline**

- *[1-Inputs and datasets](#page-92-0)*
- *[2-Code and implementation](#page-93-0)*
- *[3-Model evaluation](#page-94-0)*
- *[4-Miscellaneous](#page-95-0)*
- *[5-Common issues/bugs](#page-95-1)*

## <span id="page-92-0"></span>**16.2 1-Inputs and datasets**

•

*Not yet. We're developing this functionality*

- - *Not yet. We're developing this functionality*
- - *Not yet. We're developing this functionality*
	- - *Not yet*
- •

•

*Yahoo Finance (through the yfinance library)*

*Yahoo Finance (only up to last 7 days), through the yfinance library. It is the only option besides scraping (or paying for a service provider)*

*No, as this is more of an execution strategy related to risk control. You can use it as part of your system, adding the risk control part as a separate component*

*Yes, you can add it. Remember to check on the code that this additional feature is being fed to the model (state)*

•

•

•

•

*No, you'll have to use a paid service or library/code to scrape news and obtain the sentiment from them (normally, using deep learning and NLP)*

### <span id="page-93-0"></span>**16.3 2-Code and implementation**

*Yes, it does*

*Yes, because the current parameters are defined for daily data. You'll have to tune the model for intraday trading*

•

•

•

*Not many yet, but we're working on providing different reward functions and an easy way to set your own reward function*

•

*Yes, but none is available at the moment. Sometimes in the literature you'll find this referred to as transfer learning*

•

•

•

•

*Each model has its own hyperparameters, but the most important is the total\_timesteps (think of it as epochs in a neural network: even if all the other hyperparameters are optimal, with few epochs the model will have a bad performance). The other important hyperparameters, in general, are: learning\_rate, batch\_size, ent\_coef, buffer\_size, policy, and reward scaling*

*There are several, such as: Ray Tune and Optuna. You can start from our examples in the tutorials*

*We suggest using ElegantRL or Stable Baselines 3. We tested the following models with success: A2C, A3C, DDPG, PPO, SAC, TD3, TRPO. You can also create your own algorithm, with an OpenAI Gym-style market environment*

*Please update to latest version (https://github.com/AI4Finance-LLC/FinRL-Library), check if the hyperparameters used were not outside a normal range (ex: learning rate too high), and run the code again. If you still have problems, please check Section 2 (What to do when you experience problems)*

#### • **raw-html**

*<font color="#A52A2A">What to do when you experience problems? </font>*

*1. Check if it is not already answered on this FAQ 2. Check if it is posted on the GitHub repo* [issues.](https://github.com/AI4Finance-LLC/FinRL-Library/issues) If not, welcome to submit an issue on GitHub 3. Use the correct channel on the AI4Finance slack or Wechat group.\*

#### • **raw-html**

*<font color="#A52A2A">Does anyone know if there is a trading environment for a single stock? There is one in the docs, but the collab link seems to be broken. </font>*

*We did not update the single stock for long time. The performance for single stock is not very good, since the state space is too small so that the agent extract little information from the environment. Please use the multi stock environment, and after training only use the single stock to trade.*

#### <span id="page-94-0"></span>**16.4 3-Model evaluation**

*Not exactly. Depending on the period, the asset, the model chosen, and the hyperparameters used, BH may be very difficult to beat (it's almost never beaten on stocks/periods with low volatility and steady growth). Nevertheless, update the library and its dependencies (the github repo has the most recent version), and check the example notebook for the specific environment type (single, multi, portfolio optimization) to see if the code is running correctly*

•

•

•

•

*We use the Pyfolio backtest library from Quantopian ( https://github.com/quantopian/pyfolio ), especially the simple tear sheet and its charts. In general, the most important metrics are: annual returns, cumulative returns, annual volatility, sharpe ratio, calmar ratio, stability, and max drawdown*

*There are several metrics, but we recommend the following, as they are the most used in the market: annual returns, cumulative returns, annual volatility, sharpe ratio, calmar ratio, stability, and max drawdown*

*We recommend using buy and hold (BH), as it is a strategy that can be followed on any market and tends to provide good results in the long run. You can also compare with other DRL models and trading strategies such as the minimum variance portfolio*

## <span id="page-95-0"></span>**16.5 4-Miscellaneous**

•

•

•

•

•

•

*1. Read the documentation from the very beginning 2. Go through \* `tutorials <https://github.com/AI4Finance-Foundation/FinRL/tree/master/tutorials>`\_ \*3. read our papers*

*This is available on our Github repo* <https://github.com/AI4Finance-LLC/FinRL-Library>

*Participate on the slack channels, check the current issues and the roadmap, and help any way you can (sharing the library with others, testing the library of different markets/models/strategies, contributing with code development, etc)*

*Please read [1-Inputs and datasets](#page-92-0)*

- *Please read [4-Miscellaneous](#page-95-0)*
- *Please check our development roadmap at our Github repo: https://github.com/AI4Finance-LLC/FinRL-Library*
- •

*FinRL aims for education and demonstration, while FinRL-Meta aims for building financial big data and a metaverse of data-driven financial RL.*

## <span id="page-95-1"></span>**16.6 5-Common issues/bugs**

#### • **Package trading\_calendars reports errors in Windows system:**

Trading\_calendars is not maintained now. It may report errors in Windows system (python>=3.7). These are two possible solutions: 1). Use python=3.6 environment. 2). Replace trading\_calendars with exchange\_caldenars.